Oktober 2022 Version 6.7

# Xerox® Device Agent Sicherheits- u. Bewertungshandbuch

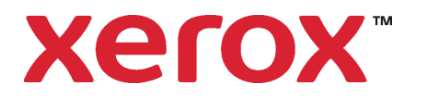

©2022 Xerox Corporation. Alle Rechte vorbehalten.

Xerox®, WorkCentre® und Phaser® sind Marken der Xerox Corporation in den USA und/oder anderen Ländern. BR17445

Microsoft®, Windows®, Windows Vista®, SQL Server®, Microsoft®.NET, Windows Server®, Internet Explorer®, Access® und Windows NT® sind Marken der Microsoft Corporation in den Vereinigten Staaten und/oder anderen Ländern.

Linux® ist eine Marke von Linus Torvalds.

Apple®, Macintosh® und MacOS® sind Marken von Apple Inc.

Parallels Desktop ist eine Marke der Parallels IP Holdings GmbH.

Hewlett-Packard, JetDirect™ und HP LaserJet sind Marken der Hewlett-Packard Development Company, L.P.

UNIX® ist eine Marke von The Open Group.

VMware ist eine Marke von VMware, Inc. in den USA und/oder anderen Ländern.

Um eine effiziente Umsetzung des Xerox-Dienstleistungsangebots zu gewährleisten, nutzen wir die Möglichkeiten, die globale Kompetenzzentren und die Cloud-Technologie bieten. Das kann dazu führen, dass die von uns verarbeiteten persönlichen Daten über die Grenzen des Europäischen Wirtschaftsraums (EWR) hinaus transferiert werden. Sie verbleiben jedoch innerhalb der Parameter des definierten Dienstleistungsangebots. Der von der Datenschutz-Grundverordnung (DSGVO) erzielte Grad an Sicherheit wird von Datenübertragungen nicht unterminiert, und alle von Xerox durchgeführten Übertragungen werden mittels eines genehmigten Mechanismus und vorbehaltlich angemessener Schutzvorkehrungen, d. h. unter vollständiger Einhaltung der DSGVO durchgeführt.

Dieses Dokument wird regelmäßig überarbeitet. Änderungen, technische Ungenauigkeiten sowie orthografische und typografische Fehler werden in nachfolgenden Auflagen berichtigt.

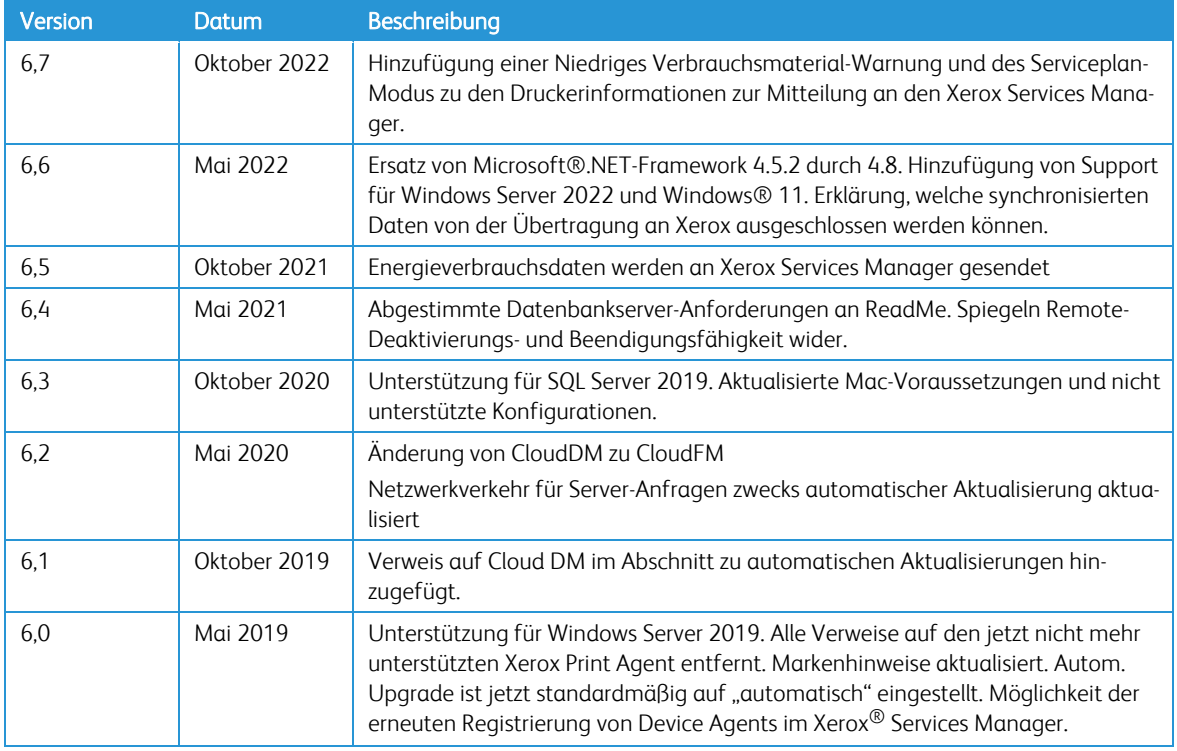

# **Versionsprotokoll**

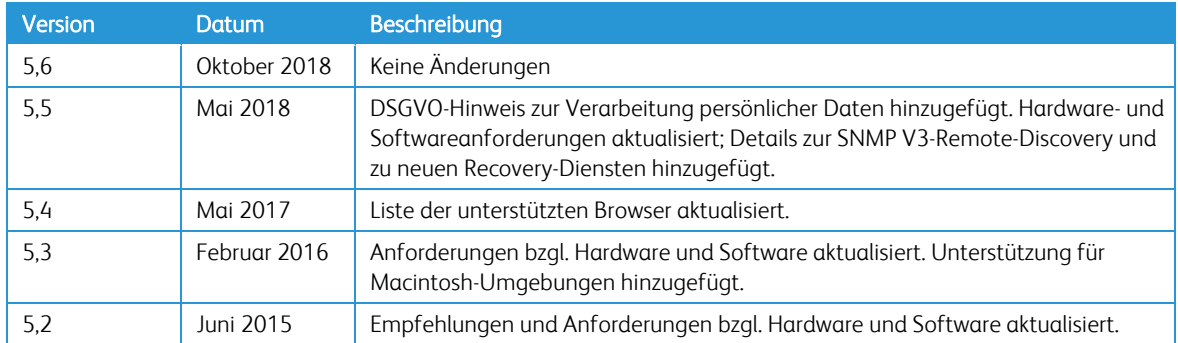

# Inhaltsverzeichnis

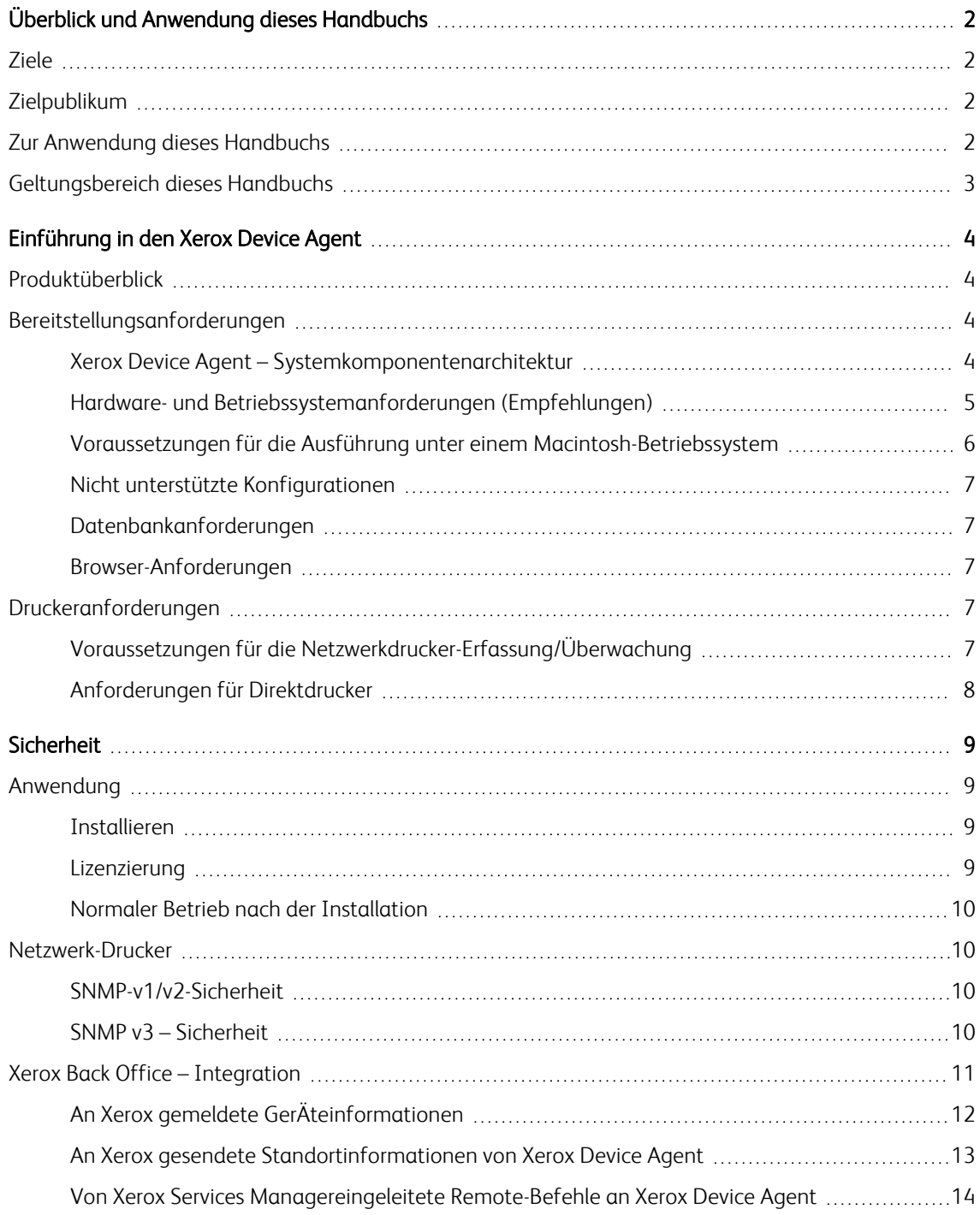

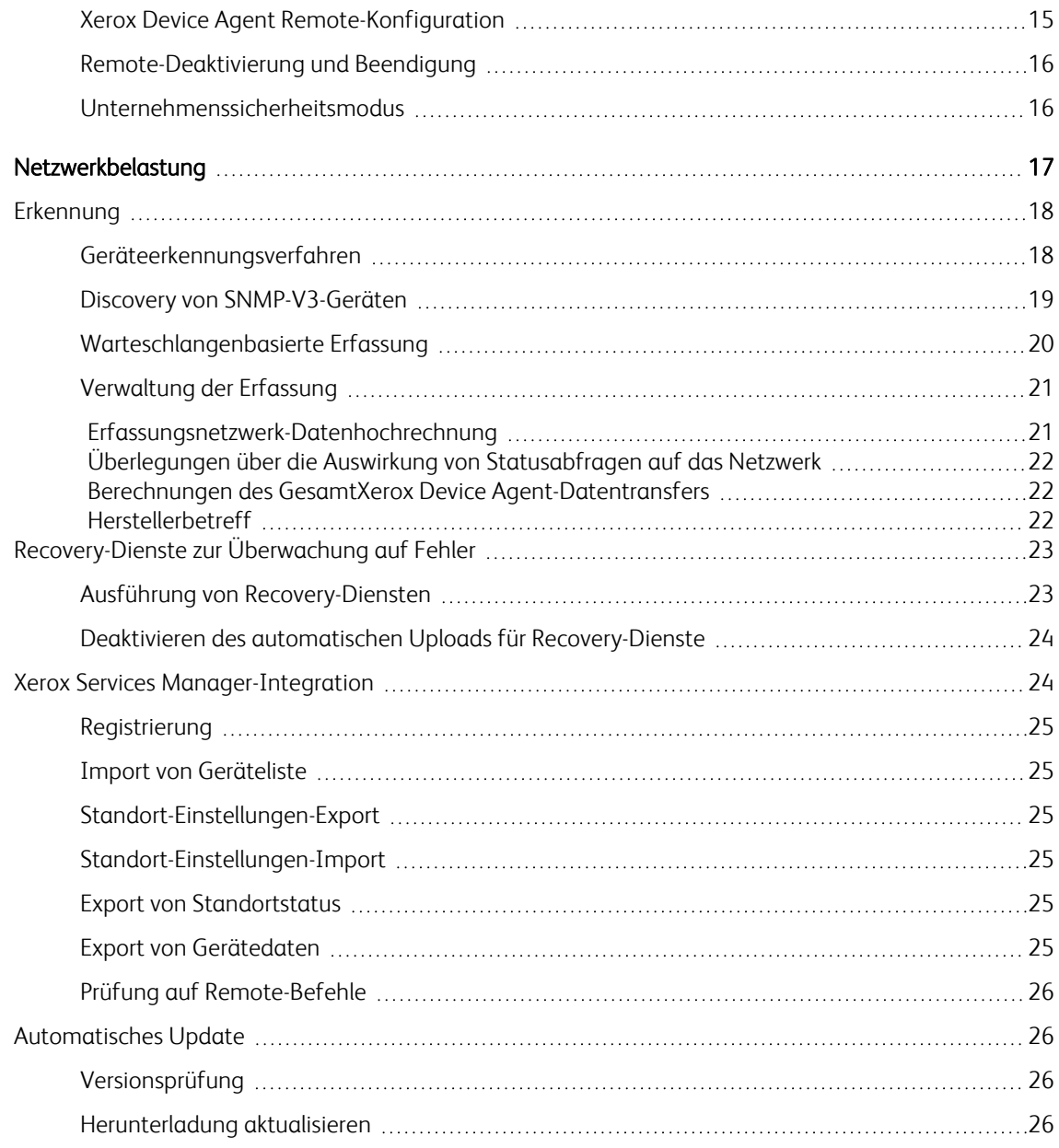

Xerox® Device Agent Sicherheits- u. Bewertungshandbuch

# <span id="page-6-0"></span>Überblick und Anwendung dieses Handbuchs

# <span id="page-6-1"></span>Ziele

Die Sicherheit von Netzwerken und Daten ist eine der vielen Herausforderungen für Unternehmen von heute. Deshalb entwickelt und produziert Xerox weiterhin alle Produkte mit den bestmöglichen Sicherheitsvorkehrungen.

Das vorliegende Dokument enthält zusätzliche Informationen über die Softwarefunktionen von Xerox Device Agent, insbesondere in Anbetracht der Sicherheitsaspekte der Software. Das vorliegende Dokument befasst sich mit allen Xerox Device Agent-Konfigurationen. Manche Punkte treffen auf Ihre Version evtl. nicht zu. Das vorliegende Dokument verhilft Ihnen zu einem besseren Verständnis dafür, wie die Anwendung funktioniert, sodass Sie zuversichtlich sein können, dass sie die Gerätedaten auf sichere und korrekte Weise überträgt. Diese Anleitung hilft bei der Zertifizierung, Beurteilung und Genehmigung der Bereitstellung von Xerox Device Agent in Ausführung des Vertrags. Sie enthält Informationen über die mögliche Auswirkung der Anwendung auf die Sicherheit und Netzwerkinfrastruktur sowie über Berechnungen des theoretischen Netzwerkverkehrs.

Wir empfehlen die vollständige Lektüre dieses Dokuments sowie die entsprechenden Maßnahmen im Einklang mit den Sicherheitsregeln und -praktiken Ihrer IT. Bei der Erarbeitung und Bereitstellung von Sicherheitsregeln in einem Unternehmen sind viele Aspekte einzubeziehen. Da sich diese Anforderungen von Kunde zu Kunde unterscheiden, liegt die endgültige Verantwortung für jegliche Umsetzung, Neuinstallation und Überprüfung von Sicherheitskonfigurationen, Patches und Änderungen allein beim Kunden.

# <span id="page-6-2"></span>Zielpublikum

Es wird erwartet, dass dieses Handbuch vor dem Installieren von Xerox Device Agent von dem Netzwerkadministrator verwendet wird. Zur besten Nutzung dieses Handbuchs sollten folgende Konzepte vertraut sein:

- Die Netzwerkumgebung, in der Xerox Device Agent installiert werden soll,
- <sup>l</sup> Alle Einschränkungen, die auf diesem Netzwerk eingesetzten Anwendungen auferlegt werden und
- <span id="page-6-3"></span>• das Microsoft Windows®-Betriebssystem.

# Zur Anwendung dieses Handbuchs

Das Publikum dieses Handbuchs entstammt hauptsächlich einer der beiden folgenden Gruppen: Kunden, die keine etablierten Abnahme- und Bewertungsverfahren für diese Art von Software haben, oder Kunden, die festgelegte Richtlinien haben. In beiden Fällen sind die bekannten Sorgenbereiche die Sicherheit, die Auswirkung auf die Netzwerkinfrastruktur und der Bedarf an Software, die installiert und angewendet werden muss und Xerox Device Agent unterstützt.

Dieses Handbuch hilft bei der Sammlung von Informationen über diese Bereiche und beim Bestimmen, ob Xerox Device Agent weiter untersucht werden sollte. Das vorliegende Handbuch ist in folgende Abschnitte aufgeteilt:

- Diesen Überblick
- Eine Einführung zu Xerox Device Agent
- <sup>l</sup> Sicherheitsbezogene Auswirkungsmöglichkeiten in einer typischen Kundenumgebung, z. B.:
- Informationen, Auswirkungen und Empfehlungen bezüglich der Sicherheit
- Rechte- und Berechtigungs-Anforderungen für Benutzer von Xerox Device Agent
- Informationen über Funktionen mit Auswirkung auf das Netzwerk, einschließlich Schätzungen des generierten Verkehrsaufkommens, Änderungen an der Netzwerkinfrastruktur oder andere erforderliche Ressourcen.

# <span id="page-7-0"></span>Geltungsbereich dieses Handbuchs

Dieses Handbuch soll der Beurteilung dieser Anwendung dienen, kann jedoch keine umfassende Informationsquelle für sämtliche potentielle Kunden darstellen. In diesem Handbuch wird eine hypothetische Kunden-Druckerumgebung angewendet. Wenn im Einzelfall die Netzwerkumgebung von dieser hypothetischen Umgebung abweicht, muss das Netzwerk-Administrationsteam zusammen mit dem Xerox Kundendienstpartner die Unterschiede identifizieren und die erforderlichen Änderungen und/oder künftigen Schritte beschließen. Des Weiteren gilt:

- In diesem Handbuch werden ausschließlich die Funktionen der Anwendung beschrieben, die einen erkennbaren Einfluss auf die Kunden-Netzwerkumgebung insgesamt haben, sei es das Netzwerk insgesamt, die Sicherheit oder andere Kundenressourcen.
- Die Informationen in diesem Handbuch beziehen sich auf die aktuelle Version der Anwendung. Obwohl diese Informationen im Großen und Ganzen unverändert bleiben, sind manche Daten versionsspezifisch und werden regelmäßig aktualisiert. Für die jeweils aktuelle Version wenden sich IT-Abteilungen bitte an den Xerox Kundendienstpartner.

# <span id="page-8-0"></span>Einführung in den Xerox Device Agent

# <span id="page-8-1"></span>Produktüberblick

Xerox® Device Agent erfasst und überwacht Druckgeräte, insbesondere Bürodrucker und Multifunktionsgeräte.

Die Anwendung enthält ein integriertes Warnungserkennungssystem und hat die Fähigkeit, eine E-Mail an einen entsprechenden Benutzer zu senden, wenn bestimmte Zustände in den überwachten Geräten auftreten. Die Anwendung stellt darüber hinaus klar und präzise den Status aller vernetzten Drucker bereit.

Mit Xerox Device Agent ist Folgendes möglich:

- Drucker erfassen (Discovery)
- Benutzer mittels E-Mail über Fehler benachrichtigen
- Drucker auf Zustand und Warnungsbedingungen überwachen

Die Anwendung unterstützt die branchenüblichen SNMP-MIBs für Netzwerkdrucker. Der Umfang und die Art der Verwaltung, die sie erbringen kann, sind jedoch abhängig von der Konformität des Druckers mit diesen Standards. Folgende Funktionen entsprechend diesen Standards:

- Druckeridentität (Modell, Seriennummer, Hersteller usw.)
- <sup>l</sup> Druckereigenschaften (Zufuhrbehälter, Ausgabebehälter, Seriennummer usw.)
- TCP/IP-Protokollsuite (SNMP, TCP, UDP, IP, NIC-Details)
- Unterstützte Druckprotokolle (LPD, HTTP, Port 9100)
- Verbrauchsmaterial und Füllstände (Toner, Fixierer, Patrone und gerätespezifische Teile)
- <sup>l</sup> Druckerstatus einschließlich Gesamtstatus, detailliertem Status, UI-Meldungen usw.

Hinweis: Eine Einzelinstanz von Xerox Device Agent unterstützt maximal 2000 Netzwerkdruckgeräte. Verbraucher mit mehr als 2000 Netzwerkdruckgeräten installieren eine zusätzliche Instanz der Anwendung auf einem anderen Server oder PC installieren, um die verbleibenden Netzwerkdruckgeräte zu unterstützen.

# <span id="page-8-2"></span>Bereitstellungsanforderungen

Um die Anwendung bereitzustellen, installieren Sie diese auf einem Desktop-Computer oder Server mit Internetzugang und einer Netzwerk-Freigabe für die Drucker, die Sie überwachen möchten.

Hinweis: Die geplanten Ereignisse für Zählerstände und Warnmeldungen können durch die Konnektivität der Software beeinträchtigt werden.

# <span id="page-8-3"></span>**Xerox Device Agent – Systemkomponentenarchitektur**

In dieser Abbildung wird eine typische Konfiguration dargestellt, die ein Kunde in seinem Netzwerk einsetzen kann. In diesem Beispiel wird Xerox Device Agent auf einem vernetzten Computer ausgeführt, der über das lokale Netzwerk Zugriff auf die Drucker hat.

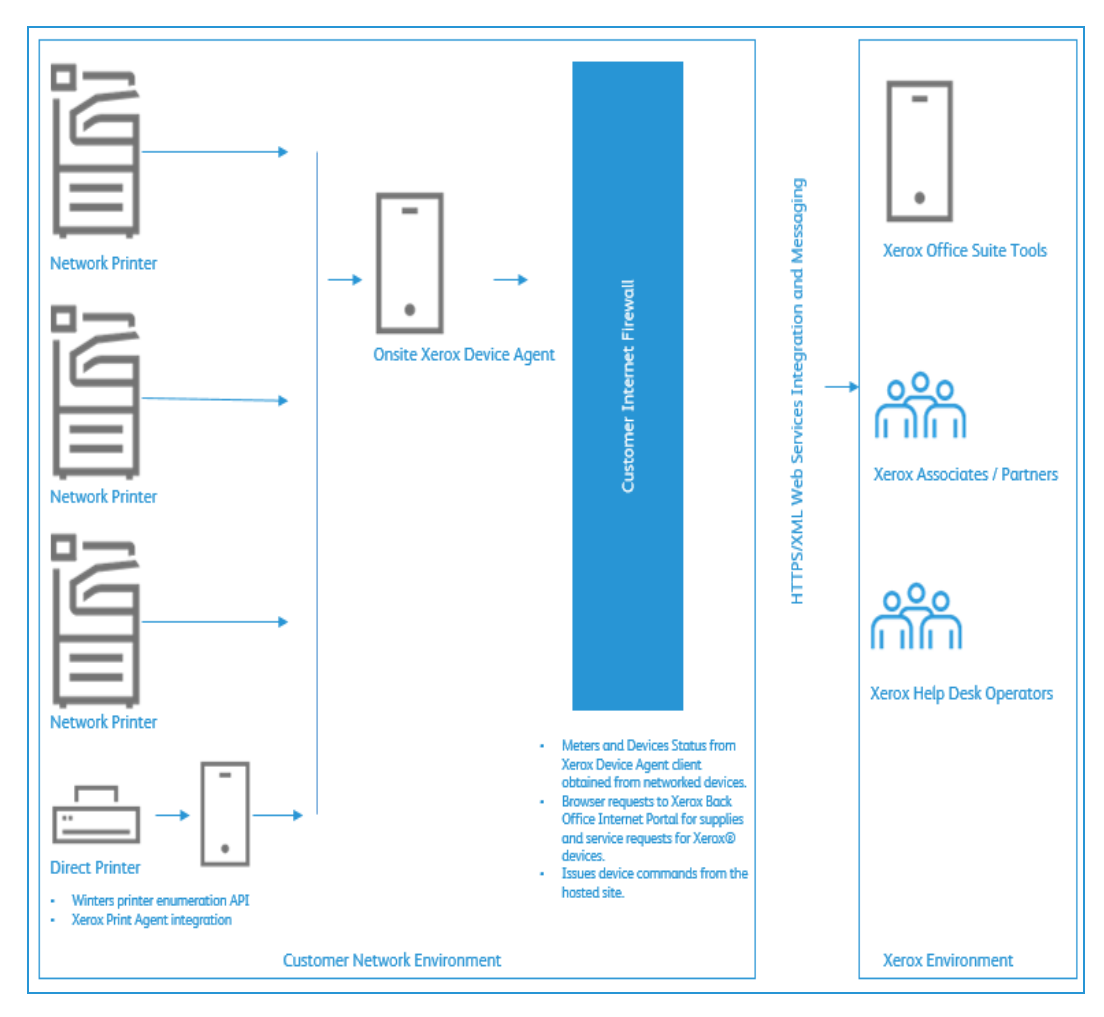

**Abbildung 1: Typischer Einsatz von Xerox Device Agent**

# <span id="page-9-0"></span>**Hardware- und Betriebssystemanforderungen (Empfehlungen)**

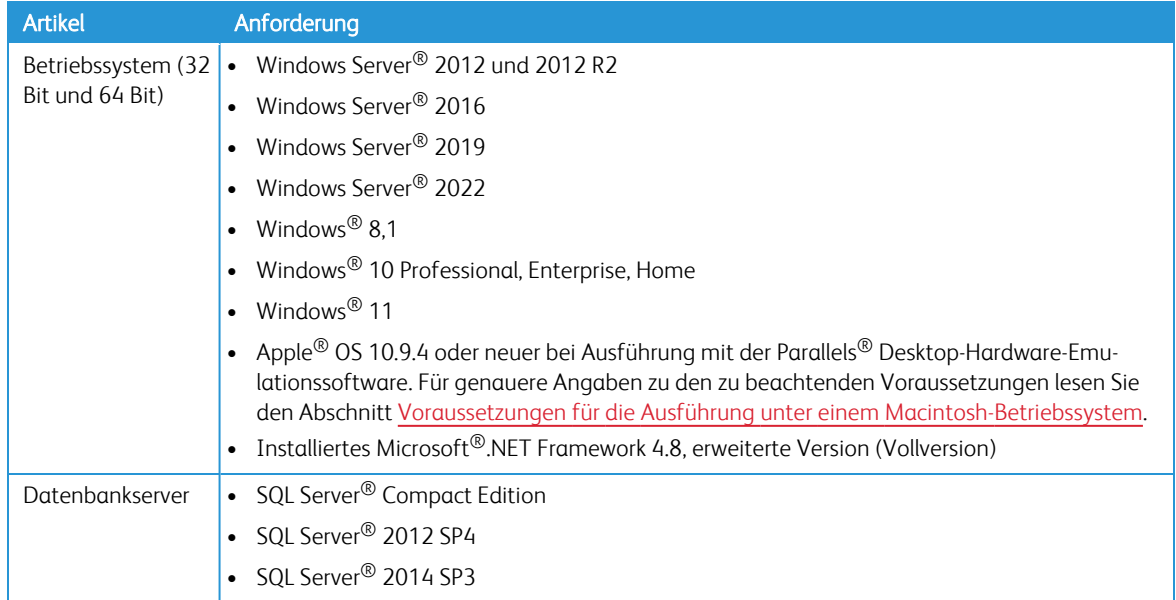

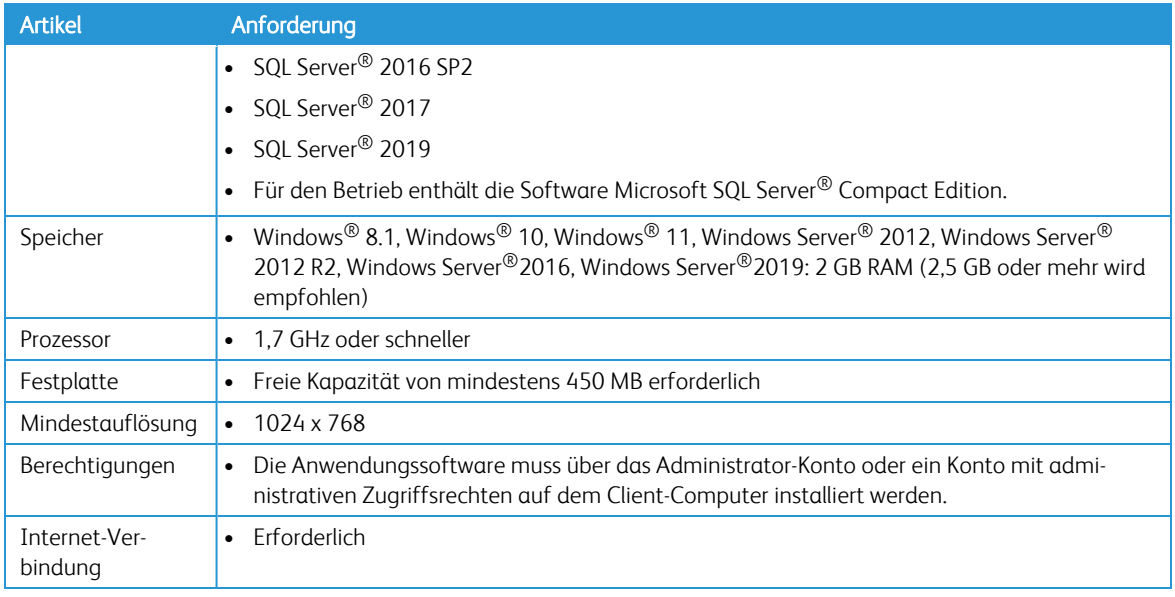

# Hinweise:

- <sup>l</sup> Wir empfehlen, dass die Host-Computer mit den neuesten kritischen Patches und Serviceversionen von Microsoft aktualisiert werden.
- Das TCP/IP Protokoll muss installiert und funktionsfähig sein.
- <sup>l</sup> SNMP-aktivierte Geräte und die Fähigkeit, SNMP über das Netzwerk zu leiten, werden vorausgesetzt. Die Aktivierung von SNMP auf dem Computer, auf dem die Anwendung installiert wird, oder auf anderen Netzwerk-Computern ist nicht erforderlich.
- Vor der Installation der Anwendung muss Microsoft®.NET-Framework 4.8, erweiterte Version (Vollversion), installiert werden.
- Die Anwendung darf nicht auf einem PC installiert werden, auf dem andere SNMP-basierte Anwendungen oder andere Xerox Druckermanagement-Tools installiert sind, da sie sich gegenseitig behindern können.

# <span id="page-10-0"></span>**Voraussetzungen für die Ausführung unter einem Macintosh-Betriebssystem**

In dieser Tabelle sind die Systemvoraussetzungen angegeben, die zur Ausführung von Xerox Device Agent in einer Macintosh-Umgebung erfüllt werden müssen. Xerox Device Agent kann nur mit Verwendung einer Hardware-Emulationssoftware in einer Macintosh-Umgebung ausgeführt werden. Sie können Xerox Device Agent nicht in einer unmodifizierten Macintosh-Umgebung ausführen.

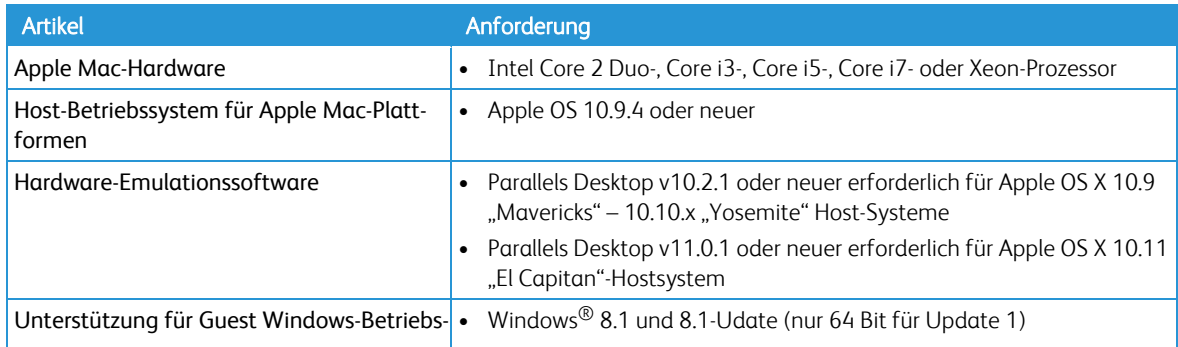

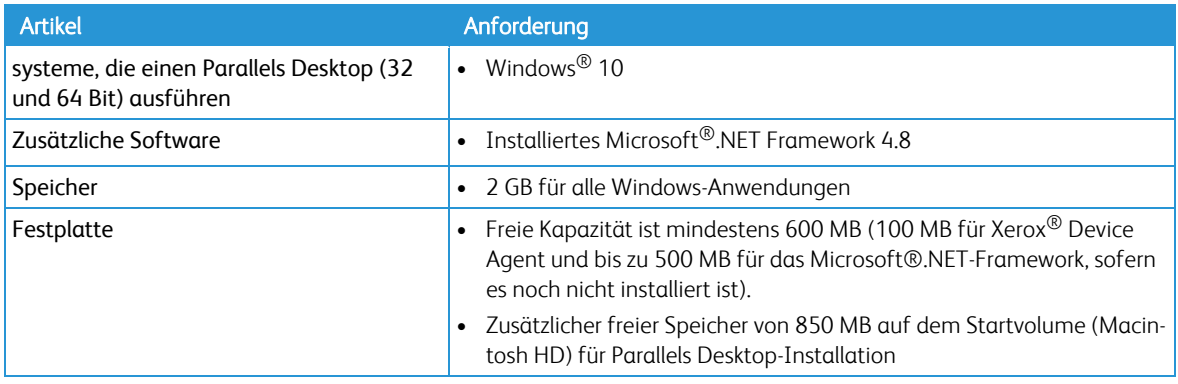

# <span id="page-11-0"></span>**Nicht unterstützte Konfigurationen**

- <sup>l</sup> Installation der Anwendung auf einem Computer mit einer anderen Xerox-Geräteverwaltungsanwendung, z. B. Xerox Device Manager.
- Die Installation der Anwendung auf einem Computer mit anderen SNMP-Management-Tools.
- Systemeigene Mac OS®-Betriebssystem-Software (d. h. Xerox Device Agent kann nur dann auf der Apple Mac-Plattform ausgeführt werden, wenn die Parallels Emulation-Software installiert ist.)
- Jegliche Version eines UNIX<sup>®</sup>-Betriebssystems, eines Linux<sup>®</sup>-Betriebssystems, von Windows<sup>®</sup>-Systemen, die den Novell-Client ausführen, von Windows® 7, Windows® XP, Windows® Vista, Windows NT® 4.0, Windows Media® Center, Windows® 2000, Windows® Server 2008, Windows® Server 2008 R2, Windows<sup>®</sup> Server 2003, Windows® 8 RT, Betriebssysteme, die Terminal Services für Anwendungen ausführen und die Installation auf Windows-Systemen, die Domain-Controller ausführen.
- Diese Anwendung wurde nur in VMware® Lab Manager™/Workstation-Umgebungen getestet. Sie funktioniert möglicherweise in anderen virtuellen Umgebungen; diese Umgebungen wurden jedoch nicht getestet.

# <span id="page-11-1"></span>**Datenbankanforderungen**

Xerox Device Agent installiert Microsoft SQL Server® Compact 4.0 SP2 Database Engine und Datenbankdateien, in denen die Druckerdaten und Anwendungseinstellungen innerhalb des Installationsverzeichnisses gespeichert werden. Für die Installierung dieses Softwareprodukts ist keine zusätzliche Lizenzierung durch den Kunden erforderlich. Xerox® Device Agent unterstützt zudem vorhandene Instanzen von SQL Server (siehe obige Beschreibung).

#### <span id="page-11-2"></span>**Browser-Anforderungen**

Obwohl Xerox Device Agent eine Windows®-Anwendung ist, für die kein Webbrowser benötigt wird, ist ein solcher eventuell erforderlich, wenn auf webbasierte Back-Office-Systeme (z. B. Xerox® Services Manager) zugegriffen werden soll.

# <span id="page-11-3"></span>Druckeranforderungen

# <span id="page-11-4"></span>**Voraussetzungen für die Netzwerkdrucker-Erfassung/Überwachung**

Für eine erfolgreiche Verwaltung durch die Anwendung müssen alle SNMP-basierten Drucker die vorgeschriebenen MIB-Elemente und -Gruppe unterstützen, die in den folgenden Normen bestimmt werden:

- RFC 1157 (SNMP Version 1)
- RFC 1213 (MIB-II für TCP/IP-basiertes Internet)
- RFC 2790 (Host Resources MIB v1/v2)
- $\cdot$  RFC 1759 (Drucker MIB v1)
- RFC 3805 (Drucker MIB v2)
- RFC 3806 (Druckerendbearbeitungs-MIB)

# <span id="page-12-0"></span>**Anforderungen für Direktdrucker**

Die warteschlangenbasierte Erkennung ist abhängig von den Benutzerberechtigungen auf Domänencomputern und/oder (computerübergreifend) von der NetBIOS Datei- und Druckerfreigabe, der Netzwerkerkennung sowie WMI.

# <span id="page-13-0"></span>**Sicherheit**

Da der Sicherheit bei der Beurteilung von Programmen dieser Klasse eine hohe Bedeutung zukommt, enthält dieses Kapitel Informationen über die Methoden zur Wahrung der Sicherheit, die von Xerox Device Agent eingesetzt werden..

# <span id="page-13-1"></span>Anwendung

Xerox Device Agentist kompatibel mit den Sicherheitsfunktionen in den Windows®-Betriebssystemen. Es beruht auf einem Windows®-Service, der unter den lokalen Systemkonto-Berechtigungen ausführt und ein proaktives Überwachen der Drucker, Abrufen von Daten und Übermittlung zu Xerox Services Manager ermöglicht. Die Benutzeroberfläche, auf der die abgerufenen Daten angezeigt werden, ist nur für die Power-User und Administratoren zugänglich, die Anmeldezugriff auf das Windows®-Betriebssystem haben.

# <span id="page-13-2"></span>**Installieren**

Für das Installationsprogramm sind Administrator-Berechtigungen erforderlich. Der Windows®-Service, "Xerox Device Agent Service", wird installiert und zur Ausführung unter dem Windows®-Konto des lokalen Systems konfiguriert. Das Installationsprogramm nimmt keine Konfigurationsänderungen auf Systemebene vor. Xerox Device Agent ist mit den Sicherheitsfunktionen im Windows®-Betriebssystem kompatibel, einschließlich:

- Benutzerauthentifizierung und Autorisierung
- **•** Gruppensicherheit-Verteilung und Verwaltung
- Internet-Firewall einschließlich:
	- Sicherheitsprotokoll-Einstellungen
	- ICMP-Einstellungen

Hinweis: Es ist sicherzustellen, dass der PC oder Server, auf dem Xerox Device Agent ausgeführt wird, während der Hauptgeschäftszeiten ständig eingeschaltet bleibt, damit die automatische Kommunikation zwischen Xerox Device Agent und Xerox nicht unterbrochen wird.

# <span id="page-13-3"></span>**Lizenzierung**

Der Kunde muss die Lizenzvereinbarung (EULA), die bei der Installation von Xerox Device Agent angezeigt wird, akzeptieren. Für die Installation der Microsoft SQL Server® Compact 4-Datenbank ist keine zusätzliche Lizenzierung durch den Kunden erforderlich.

Hinweis: Dieser Abschnitt betrifft nur Xerox Print Services und Xerox Partner Print Services. Um Xerox Device Agent erfolgreich auszuführen, benötigt der Kunde einen Xerox-Dienstleistungsvertrag und ein Konto in Xerox Services Manager. Während der Softwarekonfiguration muss Xerox Device Agent mit einem Xerox Services Manager-Konto verknüpft werden, damit Xerox Device Agent aktiviert werden kann. Aus diesem Grund ist es erforderlich, einen von Xerox oder Ihrem Dienstleister zur Verfügung gestellten Xerox Services Manager-Registrierungsschlüssel zu verwenden. Abhängig vom verwendeten Konto kann auch ein sekundärer Registrierungsschlüssel erforderlich sein.

#### <span id="page-14-0"></span>**Normaler Betrieb nach der Installation**

Der Xerox Device Agent Windows Service wird im Hintergrund ausgeführt, auch wenn kein Benutzer angemeldet ist. So kann die Anwendung die Geräte im Netzwerk überwachen und proaktiv Warnmeldungen generieren. Wenn Sie ein von Windows authentifizierter Power User oder Administrator sind und Sie sich in das System einloggen, haben Sie Zugriff auf die Benutzerschnittstelle des Xerox Device Agent. Sie können die Drucker überwachen, Druckerdaten einsehen und Einstellungen ändern. Die Benutzerschnittstelle der Anwendung überprüft, ob Sie ein Power User sind oder ob Sie über Administratorenrechte verfügen, sobald Sie versuchen die Anwendung zu starten. Wenn Sie kein Administrator oder Power User sind, wird Ihnen die Meldung angezeigt, dass Administratorenrechte erforderlich sind, um die Anwendung auszuführen.

# <span id="page-14-1"></span>Netzwerk-Drucker

Das Simple Network Management Protocol (SNMP) ist das am häufigsten verwendete Netzwerkverwaltungsprogramm für die Kommunikation zwischen Netzwerkverwaltungssystemen und vernetzten Druckern. Die Anwendung verwendet SNMP während der Discovery-Vorgänge zum Abrufen von Details von Ausgabegeräten, die im Netzwerk erfasst werden. Nach der Discovery wird SNMP zur Überwachung der Drucker auf Warnmeldungen, Statusänderungen und Konfigurationsänderungen sowie zur Unterstützung bei der Fehlerbehebung verwendet. Xerox® Device Agent unterstützt SNMP-Protokolle in den Versionen 1, 2 und 3. Die folgenden Anwendungseigenschaften ermöglichen ein besseres Verständnis des Einflusses auf die Druckersicherheit:

- <sup>l</sup> Die Einstellungen der Drucker werden nicht verändert. Die Anwendung liest diese nur.
- Es erfolgt keine Registrierung für SNMP-Traps.

Ausnahme: Honeywell-Geräte können für Traps registriert werden.

• Die Anwendung ermöglicht eine Zurücksetzung des Druckers (unter der Voraussetzung, dass die Geräte die Zurücksetzung über SNMP unterstützen).

# <span id="page-14-2"></span>**SNMP-v1/v2-Sicherheit**

In ihrer derzeitigen Fassung ist die Sicherheit von SNMP auf drei Zugangsmethoden beschränkt: "Nur lesen", "Nur schreiben" und "Lesen/schreiben". Der Zugriff von Xerox Device Agent auf die Geräte wird mittels Community-Namen genehmigt. Obwohl er gewöhnlich einfach als dasKennwort bezeichnet wird, gewährt der Community-Name eine sehr einfache Stufe der Authentifizierung für alle Vorgänge der Protokolldateneinheit (PDU). Theoretisch könnte jedem Subnetz in einem Netzwerk ein Community-Name zugeordnet werden. Jeder Drucker in einem lokalen Subnetz hat den gleichen Community-Namen. Druckern in einem anderen Subnetz kann ein anderer Community-Name zugeordnet werden. Standardmäßig verwendet Xerox Device Agent den Community-Namen "public", was der Standardeinstellung des Druckerherstellers entspricht. Diese Einstellung kann auf den Druckern geändert werden und es ist möglich, den Community-Namen, den Xerox Device Agent verwendet, auf den geänderten Namen der konfigurierten Drucker einzustellen.

# <span id="page-14-3"></span>**SNMP v3 – Sicherheit**

SNMP wurde in Version 3 erweitert und umfasst nun die Abschnitte Sicherheit und Verwaltung. Das SNMP-V3-Framework unterstützt zahlreiche Sicherheitsmodelle, die gleichzeitig in einer SNMP-Einheit vorhanden sein können. Nachrichten in SNMP V3 beinhalten ein Feld in der Kopfzeile, das angibt, welches Sicherheitsmodell diese verarbeitet. Zur Gewährleistung von Kompatibilität ist zum Schutz vor unbefugten

Änderungen verwalteter Elemente und Spoofing ein benutzerbasiertes Sicherheitsmodell (USM) implementiert. Obwohl die Entwicklung von SNMP V3 einen großen Fortschritt in Bezug auf sichere Handhabbarkeit darstellt, kann es Denial-of-service-Angriffe nicht abwehren. Sein Sicherheitssystem muss außerdem eigenständig sein, d. h. jedes Gerät muss über eine Datenbank mit Benutzern/Passwörtern verfügen. In Unternehmen, die nicht über ein eigenständiges Sicherheitssystem verfügen, sind sämtliche Geräte gefährdet.

# <span id="page-15-0"></span>Xerox Back Office – Integration

Die Anwendung kommuniziert regelmäßig mit Xerox Services Manager und unseren Abrechnungs- und automatischen Verbrauchsmaterialsystemen. Es gilt zu beachten, dass der Xerox Services Manager in einer ISO-27001-konformen Einrichtung gehostet wird. Die während einer Kommunikation dieser Art ausgetauschten Daten werden komprimiert und verschlüsselt. Die Sicherheit dieser Kommunikation wird durch mehrere Mechanismen gewährleistet.

- Sie müssen den Xerox Device Agent mit einem gültigen Konto-Registrierungsschlüssel konfigurieren, der von einem Xerox-Vertreter bereitgestellt wird.
- Die Infrastruktur-Kommunikationsmethode "Xerox Device Agent zu Xerox" wird mit dem dem Industriestandard entsprechenden, sicheren HTTPS-Protokoll gesichert, also einem HTTP mit Verwendung einer Secure Socket Layer (SSL).
- Jegliche Kontaktaufnahme mit Xerox geht vom Xerox Device Agent aus und für die Kommunikation ist keine besondere Firewall-Konfiguration erforderlich.
- <sup>l</sup> Der Xerox Device Agent fordert einen gültigen Proxy an, falls dieser für die Internetkommunikation erforderlich ist.
- Die Xerox Services Manager-Datenspeicher- und Verwaltungsdienste befinden sich hinter einer sicheren Firewall und sind nicht über das Internet zugänglich.
- Die Xerox Services Manager-Benutzeroberfläche erfordert eine Authentifizierung. Xerox Device Agent-Informationen werden in einem kundenstandortspezifischen Konto gespeichert. Der Zugriff auf diese Kontodaten in Xerox Services Manager ist auf die Xerox Services Manager-Kundenbetreuer beschränkt.
- <sup>l</sup> Es folgt eine Liste der während der regelmäßigen Kommunikation mit Xerox auf oberster Ebene ausgetauschten Elemente sowie ihrer Häufigkeit:
	- Druckerdatenexport: Standardmäßig einmal täglich. Vom Benutzer konfigurierbar über "Einstellungen synchronisieren".
	- Listenimport: Standardmäßig einmal täglich. Vom Benutzer konfigurierbar über "Einstellungen synchronisieren".
	- Standort-Status-Export: Standardmäßig einmal täglich. Vom Benutzer konfigurierbar über "Einstellungen synchronisieren".
	- Standort-Einstellungen-Import: Standardmäßig einmal täglich. Vom Benutzer konfigurierbar über "Einstellungen synchronisieren".
	- Auf Remote-Befehl prüfen: Vom Benutzer konfigurierbar über "Einstellungen synchronisieren". Der durch diese Prüfung generierte Datentransfer kann vernachlässigt werden. (Weitere Informationen können im Abschnitt "Netzwerkbelastung" eingesehen werden.)
- <sup>l</sup> Es folgt eine Auflistung der Kernelemente, die bei Bedarf ausgetauscht werden:
	- Standort-Einstellungen-Export: Bei jeder Änderung der Einstellungen.
- Befehle und Einstellungen von Xerox Services Manager.
- Export von Druckern auf Anforderung von Xerox Services Manager per Remote-Befehl.
- Jegliche Kommunikation wird protokolliert und kann entweder auf dem Bildschirm Einstellungen>Protokoll oder im Ereignisprotokoll von Xerox DM (Device Management) auf dem PC angezeigt werden.
- Der Xerox Device Agent umfasst einen kleinen Hintergrund-Service, der den von Xerox gehosteten automatischen Aktualisierungsservice abfragt, um festzustellen, ob das mit dem Device Agent verbundene Xerox Service-Konto mit einem Xerox® Workplace Cloud-Konto verlinkt wurde. Wenn das Konto verlinkt ist, ruft der Xerox Device Agent Xerox Workplace Cloud auf, um das Cloud Agent-Installationsprogramm herunterzuladen. Die Kommunikation zwischen dem Device Agent und dem automatischen Aktualisierungsservice erfolgt über HTTPS (Port 443).

# <span id="page-16-0"></span>**An Xerox gemeldete GerÄteinformationen**

Die an Xerox gesendeten Daten sind druckerspezifisch. In der Hauptsache handelt es sich also um Verrechnungszähler, Verbrauchsmaterialvorräte und Druckerwarnungen. Es folgt die von Xerox Device Agent veröffentlichte Liste der Druckerfelder oder Multifunktionsgerät(MFD)-Attribute:

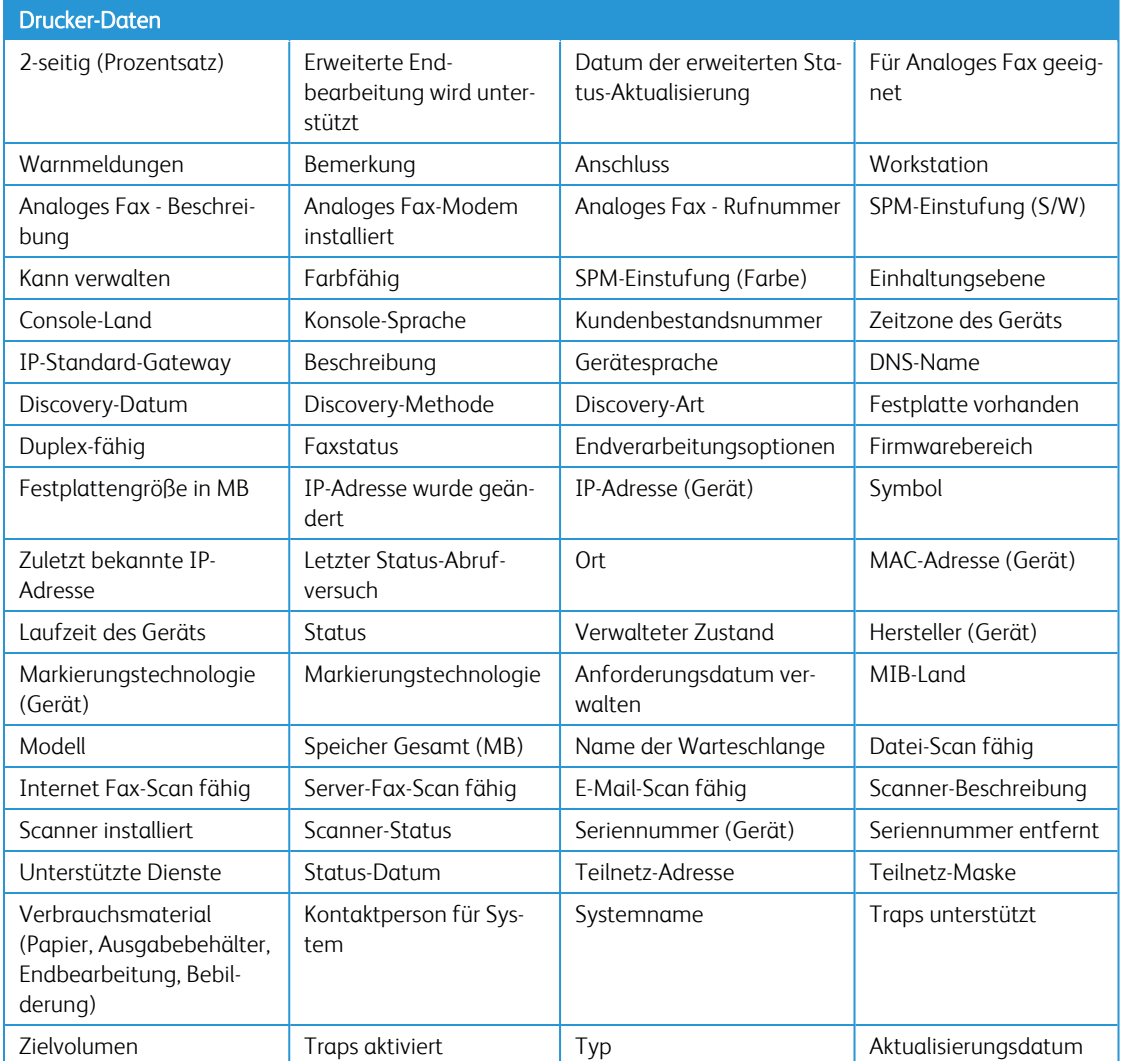

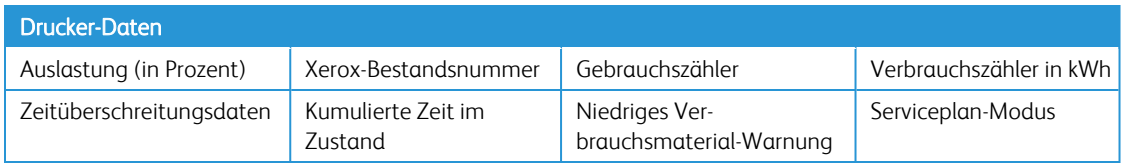

#### **Tabelle 1: An Xerox gemeldete Druckerdaten**

Sie haben die Möglichkeit, bestimmte Daten von der Synchronisierung mit Xerox Services Manager auszuschließen. Gehen Sie zu Synchronisieren > Daten und ändern Sie die Einstellungen. Folgende Felder können ausgeschlossen werden:

- IP-Adresse
- IPv4-Adresse
- IPv4-Teilnetzadresse
- IPv4-Standard-Gateway
- Zuletzt bekannte IPv4-Adresse
- IPv6-Adresse
- IPv6-Präfixlänge
- Zuletzt bekannte IPv6-Adresse
- DNS-Name
- MAC-Adresse
- Name der Warteschlange
- Systemname
- Drucker-Ort
- Kontaktperson für System
- Analoges Fax Rufnummer
- Kundenbestandsnummer

# <span id="page-17-0"></span>**An Xerox gesendete Standortinformationen von Xerox Device Agent**

Diese Tabelle führt die in vorher festgelegten Abständen an Xerox veröffentlichten Eigenschaften auf. Die Eigenschaften beziehen sich nur auf den Server oder PC, auf dem die Anwendung installiert ist. Mit Ausnahme der Kontaktdaten des Administrators werden weder personenbezogene Informationen (PII – Personal Identifiable Information) noch unternehmenseigene Geschäftsdaten an Xerox übermittelt.

Hinweis: Diese Informationen sind nur ein Teil der Informationen, die während des Registrierungsvorgangs erfasst werden.

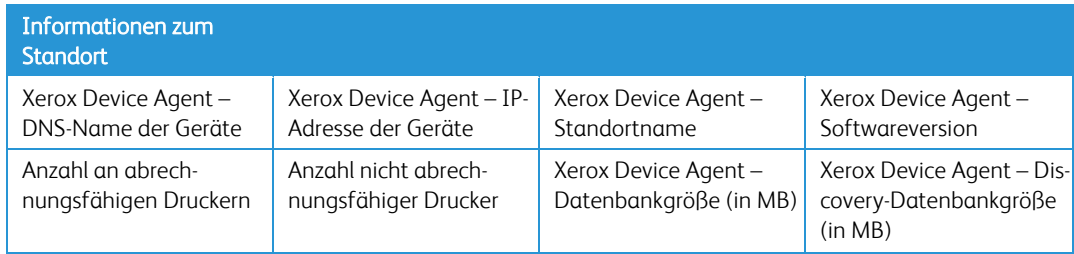

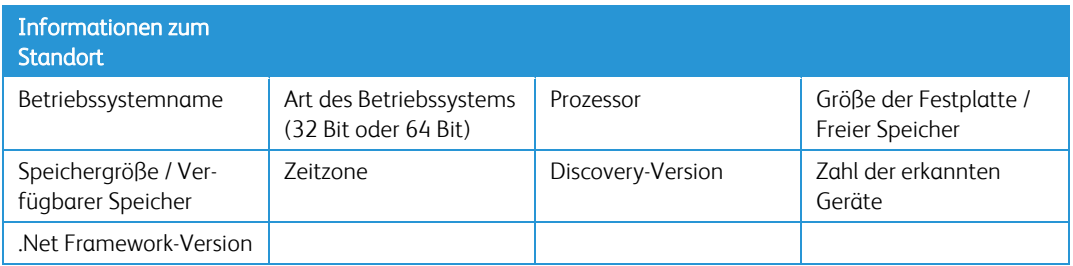

**An Xerox gesendete Standortinformationen von Xerox Device Agent**

#### <span id="page-18-0"></span>**Von Xerox Services Managereingeleitete Remote-Befehle an Xerox Device Agent**

Hinweis: Dieser Abschnitt betrifft nur Xerox Print Services und Xerox Partner Print Services. Mit der Funktion "Remote-Befehle" können Administratoren in Xerox Services Manager oder Xerox Operations Center-Personal (je nach Vertragsdetails) anordnen, dass Xerox Device Agent eine Reihe von Befehlen für Xerox Services Manager ausführen. Xerox Services Manager öffnet keinen Tunnel in die Firewall von Kundennetzwerken. Xerox Device Agent fragt sein entsprechendes Konto bei Xerox Services Manager regelmäßig ab, um festzustellen, ob der Kontoadministrator eine Befehlsanfrage an Xerox Device Agent ausgegeben hat. Diese Abfrage ist eine Internet-Schnittstellenbefragung von Xerox Device Agent. Die Belastung der Netzwerkbandbreite für das IT-Netzwerk des Kunden ist eine Funktion des ausgeführten Vorgangs. Wenn die Befehlsabfrage von Xerox Services Manager abgerufen und von Xerox Device Agent ausgeführt wird, werden alle Vorgangsergebnisse zur Überprüfung durch den Kontomanager an den Xerox Services Manager-Server gesendet.

Die Häufigkeit für die Remote-Befehlsprüfung ist standardmäßig einmal pro Minute. Xerox Services Manager kann zur Konfiguration der Abfragehäufigkeit für die Remote-Befehlsprüfung verwendet werden. Wenn Xerox Device Agent für sofort auszuführende Remote-Befehle konfiguriert ist, wird eine direkte Verbindung für Remote-Befehle mit Xerox Services Manager erstellt und die Sitzung bleibt offen, bis ein Befehl ausgegeben wird oder die Sitzungs-Zeitüberschreitung eintritt. Wenn ein Befehl ausgegeben wird, führt Xerox Device Agent den Befehl aus, meldet Xerox Services Manager das Ergebnis und öffnet dann eine neue Sitzung. Im Falle einer Zeitüberschreitung wird innerhalb 60 Sekunden eine neue Sitzung mit Xerox Services Manager aufgebaut. In dieser Konfiguration können Antworten auf Befehle erhalten werden, wodurch die Zeit, die diese Betriebsszentren mit dem Warten auf Informationen verbringen, verkürzt wird.

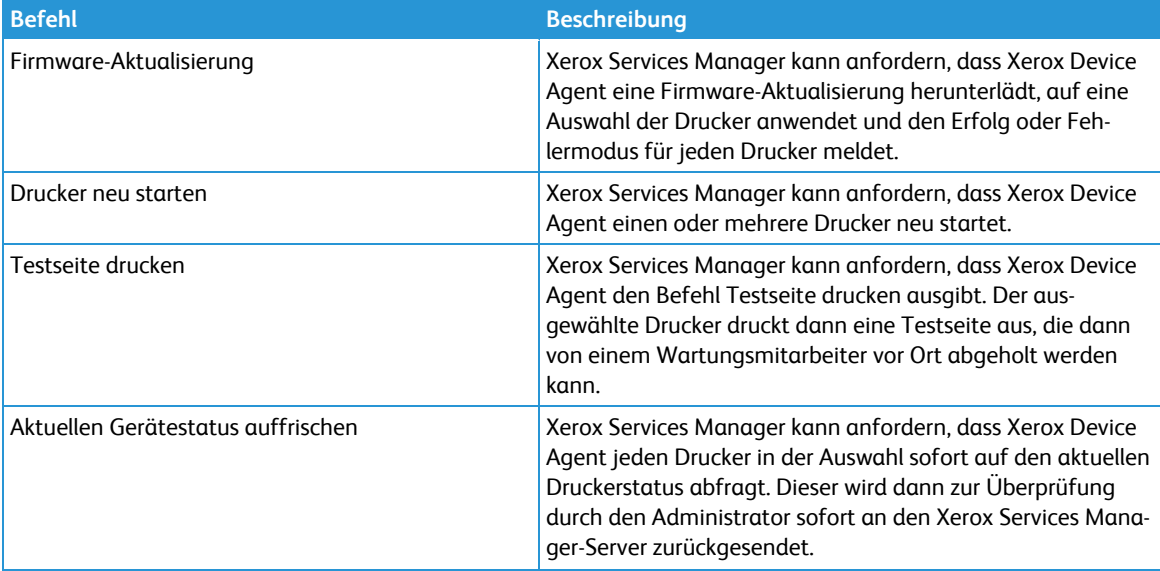

Einem Xerox Services Manager-Kontomanager zur Anfrage zur Verfügung stehende Befehle:

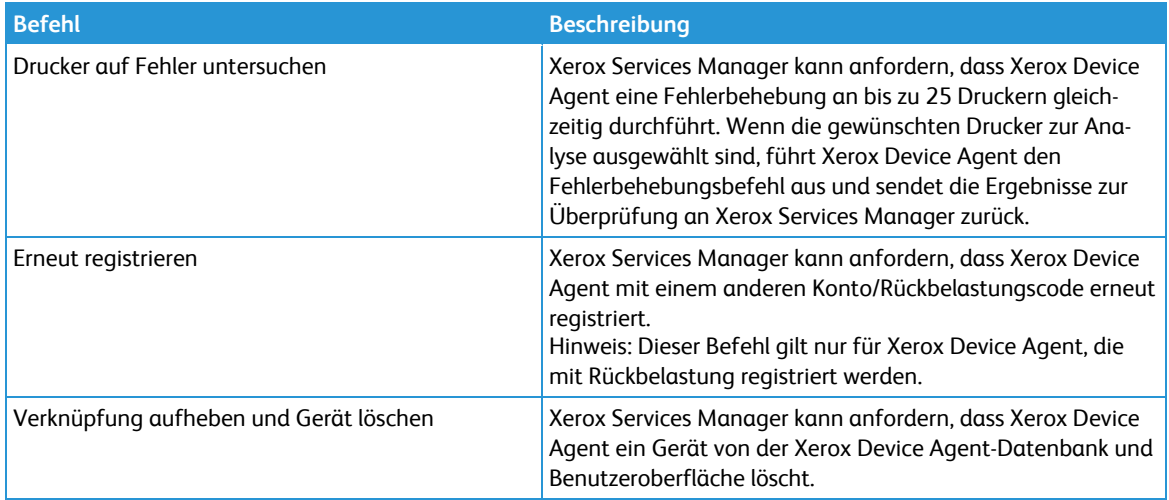

# **Befehle für den Fernzugriff**

Das Datenverkehrsaufkommen zwischen Xerox Device Agent und Xerox Services Manager ist abhängig von der auszuführenden Aktion. Die folgende Tabelle enthält die typischen Xerox Device Agent/Xerox Services ManagerVorgänge und die zugehörige Netzwerkbeanspruchung.

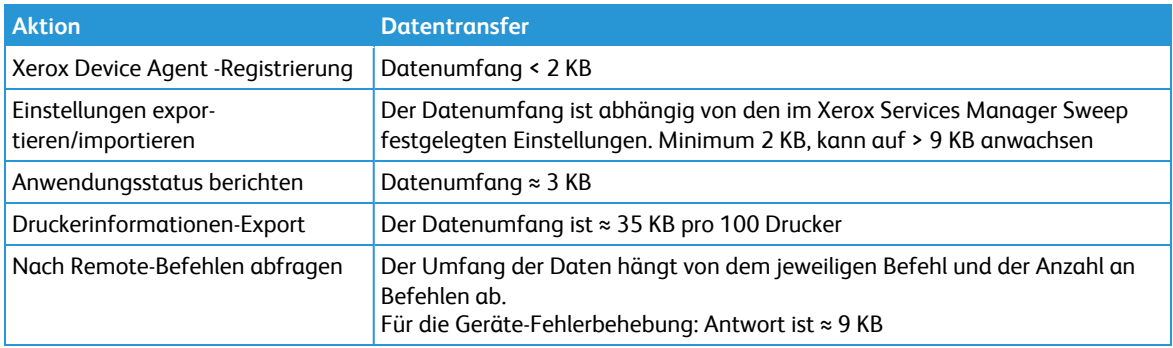

**Xerox Device Agent/Xerox Services Manager-Datentransfer**

# <span id="page-19-0"></span>**Xerox Device Agent Remote-Konfiguration**

Hinweis: Dieser Abschnitt betrifft nur Xerox Print Services und Xerox Partner Print Services.

Xerox Device Agent sendet Geräteinformationen an Xerox Services Manager und fordert Remote-Befehle von Xerox Services Manager an. Mit dieser Fähigkeit zur Abfrage von Xerox Services Manager auf Befehle können manche der Xerox Device Agent-Einstellungen entfernt geändert werden. Man muss sich dabei bewusst sein, dass Xerox Services Manager keine Befehle an Xerox Device Agent überträgt; statt dessen werden diese Informationen in eine Warteschlange gestellt und Xerox Device Agent fragt Xerox Services Manager danach ab. Der Abfrageintervall kann in Xerox Device Agent festgelegt werden.

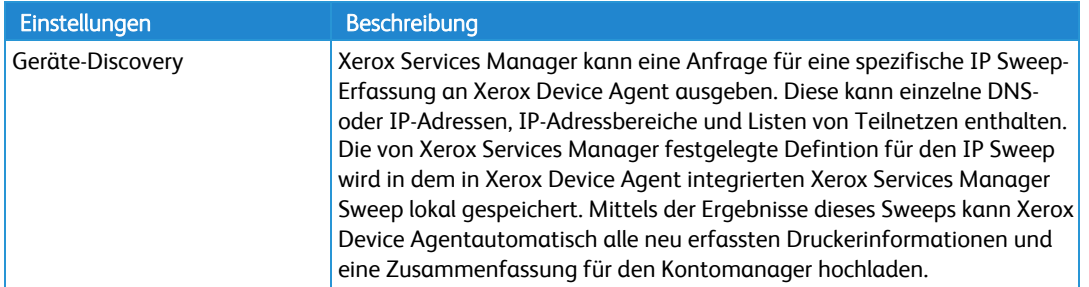

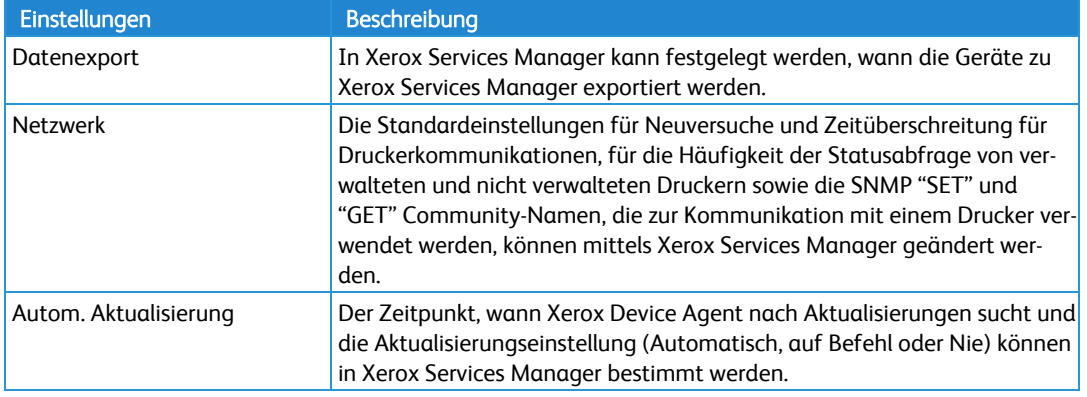

**Remote-Konfiguration**

# <span id="page-20-0"></span>**Remote-Deaktivierung und Beendigung**

Wenn sich ein Angebot oder eine Kontobeziehung im Laufe der Geschäftstätigkeit ändert, muss eine Installation von Xerox Device Agent evtl. deaktiviert oder beendet werden. Dadurch werden eine Nutzung der Xerox-Software ohne die dafür erforderliche Lizenz sowie ein unnötiger Netzwerkverkehr zum Xerox Services Manager verhindert. Diese Einstellungen werden im Xerox Services Manager verwaltet.

# <span id="page-20-1"></span>**Unternehmenssicherheitsmodus**

Innerhalb der Funktion "Synchronisieren" > "Einstellungen ändern" befindet sich ein Konfigurationselement für den Unternehmenssicherheitsmodus. Die beiden existierenden Modi sind "Normal" und "Gesperrt". Im Modus "Normal" stellt Xerox Device Agent täglich eine Verbindung zu Xerox Services Manager her. Einstellungen können ohne Standortbesuch remote geändert werden, selbst wenn die Abfragezeitpläne abgestellt sind. Im Modus "Gesperrt" besteht neben der druckerbezogenen Datensynchronisierung keine Kommunikation mit Xerox Services Manager und Einstellungen müssen vor Ort geändert werden. Zusätzlich werden die IP-Adressen des Xerox Device Agent-Computers und des Druckers nicht an Xerox Services Manager übertragen.

# <span id="page-21-0"></span>Netzwerkbelastung

Die Aktivierung bzw. Deaktivierung von spezifischen Netzwerkanschlüssen auf Routern und/oder Servern wird generell durch Unternehmensregeln geregelt. Die IT-Abteilung kümmert sich hauptsächlich um die von der Anwendung für den abgehenden Datenverkehr verwendeten Anschlüsse. Das Deaktivieren bestimmter Anschlüsse kann sich auf die verschiedenen Funktionen der Anwendung auswirken. Die folgende Tabelle enthält die spezifischen Anschlüsse, die von den Prozessen der Anwendung verwendet werden. Wenn die Anwendung mehrere Netzwerksegmente oder -Teilnetze scannen muss, müssen die Router die diesen Anschlussnummern zugeordneten Protokolle zulassen.

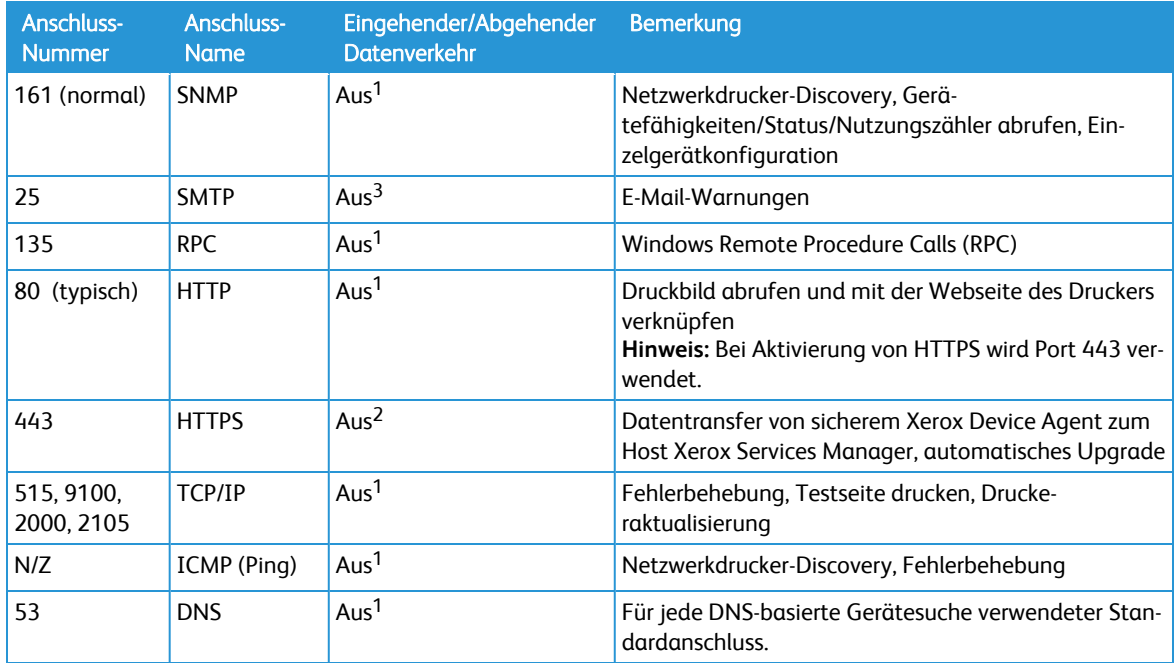

# **Xerox Device Agent-Anschlüsse**

1 Kommunikation innerhalb des von Xerox Device Agent installierten lokalen Netzwerks.

2 Kommunikation außerhalb des von Xerox Device Agent installierten lokalen Netzwerks.

3 Kommunikationsort hängt von der Konfiguration ab.

Beispiel: Wenn die Ping-Anfragen nicht durch die Umgebung zwischen dem Xerox Device Agent-Rechner und den vom Xerox Device Agent verwalteten Druckern geleitet werden können, sind die folgenden Funktionen nicht verfügbar oder können nur mit deutlich verminderter Leistung abgerufen werden:

- Drucker auf Fehler untersuchen
- Netzwerkdrucker-Discovery

# <span id="page-22-0"></span>Erkennung

Die Erkennungsfunktion ermöglicht es der Anwendung, nach Netzwerkdruckern innerhalb des Intranets eines Kunden zu suchen. Die Druckererkennung ist ein entscheidender Teil der Anwendung, da dies das Hauptverfahren zur Identifizierung von über das Netzwerk angeschlossenen Geräten und deren Speicherung in der lokalen Datenbank darstellt. Es umfasst die Erstellung und Abfrage von Netzwerkadressen (über SNMP) für den Druckertyp und die allgemeinen Konfigurationsmethoden. Da für diesen Vorgang Netzwerk-Ressourcen verwendet werden, sollte bedacht werden, was erfasst werden soll. Dann lässt sich die Erfassung so konfigurieren, dass dieses Ziel mit möglichst geringer Netzwerkbelastung erreicht wird. Falls bestimmte Adressen nicht durchsucht werden sollen, können diese in eine Ausschlussliste eingegeben werden. Der Xerox Device Agent wird dann nicht versuchen, diese Adressen zu kontaktieren.

# <span id="page-22-1"></span>**Geräteerkennungsverfahren**

Nachdem Sie die Anwendung auf einem Netzwerk-Computer installiert haben, wählen Sie bitte das/die zu durchsuchende/n Teilnetz/e aus (standardmäßig ist das lokale Teilnetz eingestellt). Die Anwendung beginnt gemäß dieser Einstellungen automatisch mit der Erkennung der Netzwerkdrucker. In Abhängigkeit von der Netzwerkkonfiguration können bei dieser ersten Erkennung sämtliche Netzwerkdrucker innerhalb der Kundenumgebung identifiziert werden. Ein Verfahren namens IP Sweep wird zur Durchführung dieser Netzwerkdruckererkennung innerhalb des lokalen Teilnetzes angewendet. Die Anwendung ermöglicht dem Netzwerkadministrator außerdem die Durchführung einer Erkennung über das lokale Teilnetz hinaus. Zu diesem Zweck kann der Netzwerkadministrator einzelne IP- oder DNS-Adressen der Drucker, einen Adressenbereich oder Teilnetze für die Suche angeben.

Hinweis: Als Faustregel gilt, dass jeder erkannte Drucker bis zu (maximal) 50 KB netzinternen Datenverkehr generieren kann, einschließlich Gerätefunktionen, Zählerstände und einer Warnmeldungstabelle.

# **IP Sweep-Vorgang**

Die IP Sweep-Erfassung ist die bevorzugte Methode zur korrekten Feststellung von Druckern auf einem Netzwerk. Ein Paket wird an jede IP-Adresse in der benutzerdefinierten Adressen- oder Adressenbereichsliste gesendet. Die Adressenliste muss bekannt sein und bereitgestellt werden, bevor die Erfassung ausgeführt wird.

Spezifisch:

- Ein einzelnes Paket wird an jede IP-Adresse innerhalb jedes Teilnetzes oder Adressenbereichs gesendet, das/der in der aktuellen IP-Adresse für den derzeitigen IP Sweep definiert ist. In diesem Paket fordert Xerox Device Agent einen Wert für einen einzelnen SNMP-basierten RFC 1213 Object Identifier (OID) an.
- <sup>l</sup> Für jedes Gerät, das auf den RFC 1213 OID antwortet, fügt Xerox Device Agent die IP-Adresse des Antwortpakets in seine Liste von live IP-Adressen ein.
- <sup>l</sup> Dann fragt Xerox Device Agent diese Geräte mit Live-IP-Adressen für zwei weitere OID ab: einem RFC 1213 OID und einem RFC 3805 OID. Damit kann Xerox Device AgentDruckgeräte von anderen Geräten unterscheiden. Beide Gerätegruppen werden in der Xerox Device Agent-Datenbank gespeichert, es werden jedoch nur Druckgeräte auf der Xerox Device Agent-Benutzeroberfläche angezeigt.
- Druckgeräte, die auf die RFC 3805 OID-Abfrage antworten, werden von Xerox Device Agent als Drucker gekennzeichnet.
- · Bei Geräten, die nicht auf die RFC 3805 OID Abfrage antworten, prüft Xerox Device Agent dann einen RFC 1213 OID-Wert gegen Datenbankwerte, um festzustellen, ob es sich bei dem Gerät um einen

bekannten Drucker handelt. Dies ist erforderlich, da manche Druckgeräte (d. h. Drucker, die externe Druckserver-Kästen verwenden, ältere Drucker usw.) RFC 3805, das Drucker-MIB, nicht unterstützen.

- <sup>l</sup> Die Datebank enthält RFC 1213-Werte für verschiedene bekannte unterstützte und nicht unterstützte Drucker.
- Xerox Device Agent fragt dann alle aktiven IP-Adressen auf die drei RFC 1213 OID und den einen RFC 2790 OID ab.
- <sup>l</sup> Für die als Drucker identifizierten Geräte fragt Xerox Device Agent drei weitere RFC 2790 OID und vier weitere RFC 3805 OID ab, um einige grundlegenden Attribute des Druckers zu erhalten.
- Basierend auf der Identität jedes Druckgeräts fragt Xerox Device Agentdann den entsprechenden herstellerspezifischen IOD und einen OID vom Drucker-MIB ab, um die Seriennummer des Druckers zu erhalten.
- Xerox Device Agent fragt dann 3 RFC 3805 OID ab, um die Nenngeschwindigkeit des Druckgeräts in Seiten/Minute (Pages per Minute = PPM) zu erhalten.
- Je nach der Identität jedes Druckgeräts fragt Xerox Device Agent dann die entsprechenden IOD ab, um die Software/Firmwar-Stufe des Geräts abzurufen.

# Netzwerkbeeinflussung

Das durch eine Erfassung auf Sweep-Basis generierte Netzwerkaufkommen wird minimiert, da die Abfragen an spezifische IP-Adressen gerichtet werden.

# Genauigkeit

Mit der IP Sweep-Methode wird ein kontrollierter und geordneter Datenfluss zwischen den Druckern und dem Server geschaffen, wodurch Netzwerkpaket-Kollisionen vermieden werden, die Fehler in den Druckerinformationen verursachen könnten.

#### <span id="page-23-0"></span>**Discovery von SNMP-V3-Geräten**

In dem Maße, in dem das Sicherheitsbewusstsein von Kunden zunimmt, entscheiden sich immer mehr zur Aktivierung von SNMP v3. Xerox Device Agent kann diese Geräte erfassen und verwalten. Verwenden Sie zur Discovery von SNMP-V3-Geräten einen von zwei möglichen Authentifizierungsmodi sowie einen Satz von Schlüsseln oder Kennwörtern. Es ist wichtig, vor dem Einrichten einer SNMP-V3-Discovery die Geräteeinstellungen zu kennen.

Für SNMP-V3-Sweeps haben Sie die Möglichkeit einer Remote-Geräte-Discovery über Xerox Services Manager. Die Einstellungen für die Discovery-Methode werden bei jedem Import und Export auf beiden Seiten synchronisiert. Das Verfahren für eine Remote-Ausführung der SNMP-V3-Discovery ist in den Anleitungen zum Xerox Services Manager dokumentiert.

Während einer Synchronisation lädt Xerox Device Agent die Discovery-Einstellungen vom Xerox Services Manager herunter, wenn sich an den Einstellungen etwas geändert hat. Alle Aktualisierungen in Xerox Device Agent werden während der nächsten Synchronisation in Xerox Services Manager synchronisiert.

# **So Erfassen Sie SNMP-V3-Geräte:**

- 1. Wählen Sie im Dialogfeld "Sucheinstellungen" die Option "Spezifische Suche".
- 2. Wählen Sie im Abschnitt "Druckersuche" ganz oben die Schaltfläche "SNMP v3".
- 3. Wählen Sie "Suchetyp" > "Importieren". (Dies ist die einzige unterstützte Option für SNMP-V3-Suchoperationen.)

Hinweis: Laden Sie eine CSV-Musterdatei herunter, indem Sie Vorlage exportieren wählen und die relevanten SNMP-V3-Daten in der Datei hinzufügen. Wenn Sie eine Anleitung zum Formatieren der CSV-Datei benötigen, wählen Sie den Anleitungslink, worauf ein Dialogfeld erscheint, in dem das mögliche Format der Zeilen in der CSV-Datei dargestellt wird. Sie können aber auch die Anleitung unten befolgen.

- 4. Wenn Sie zum Importieren der CSV-Datei bereit sind, die die Discovery-Einstellungen enthält, klicken Sie auf Datei auswählen, navigieren Sie zu der Datei und wählen Sie sie aus.
- 5. Klicken Sie auf OK, um die Einstellungen zu importieren.

# **Überblick Über Das CSV-Dateiformat:**

In der folgenden Liste sind die einzelnen Felder innerhalb der CSV-Datei erläutert.

Hinweis: Es ist wichtig, die Felder in der unten angegebenen Reihenfolge anzugeben.

- DNS-Name: Wenn zur Discovery des Druckers der DNS-Name verwendet wird, geben Sie ihn hier ein.
- IP-Adresse: Wenn zur Discovery des Druckers die IP-Adresse verwendet wird, geben Sie sie hier ein.
- Start-IP-Adresse: Wenn Sie mit einem IP-Adressbereich arbeiten, ist das die Startadresse des Bereichs.
- <sup>l</sup> End-IP-Adresse: Wenn Sie mit einem IP-Adressbereich arbeiten, ist das die Endadresse des Bereichs.
- Subnetzmaske: Die Subnetzmaske für das Subnetz, dem der Drucker angehört. Dieses Feld muss ausgefüllt werden.
- "Kommentar": In dieses Feld kann auf Wunsch ein Kommentar eingegeben werden.
- <sup>l</sup> Präfix: Das IP-v6-Präfix für das Gerät.
- <sup>l</sup> Benutzername: Dies ist der SNMP-V3-Benutzername von der SNMP-V3-Seite des Druckers. Bei den meisten Xerox-Geräten ist dies der Wert "Xadmin".
- Kontextname: Dies ist der SNMP-V3-Kontextname von der SNMP-V3-Seite des Druckers. Hinweis: Da dieser Name nicht von allen Druckern verwendet wird, geben Sie hier keinen Wert ein, wenn der Name nicht auf der SNMP-V3-Seite des Druckers erscheint.
- Authentifizierungsmodus: Entweder MD5 oder SHA1 dies ist der Modus für die Authentifizierung gegenüber dem Gerät. Wenn der Drucker diese Änderung nicht zulässt, wird dies auf der SNMP-V3-Seite des Druckers angezeigt.
- Authentifizierungstyp: Dieses Feld ist mit dem Wort "password" (Kennwort) oder "key" (Schlüssel) besetzt. Wenn Sie am Gerät aufgefordert werden, ein Authentifizierungs- oder Datenschutzkennwort einzugeben, geben Sie in dieses Feld "password" ein.
- <sup>l</sup> Authentifizierungsschlüssel/Kennwort: Dies ist die gleiche nach Groß- und Kleinschreibung differenzierende Angabe, die Sie im Feld "Authentifizierung" am Drucker eingegeben haben.
- <sup>l</sup> Datenschutzschlüssel/Kennwort: Dies ist die gleiche nach Groß- und Kleinschreibung differenzierende Angabe, die Sie im Feld "Datenschutz" am Drucker eingegeben haben.

# <span id="page-24-0"></span>**Warteschlangenbasierte Erfassung**

Hinweis: Dieser Abschnitt betrifft nur Xerox Print Services und Xerox Partner Print Services.

Die warteschlangenbasierte Erfassung wird zur Erkennung von direkt angeschlossenen Druckern verwendet. Es werden nur die in der Warteschlange verfügbaren Daten erfasst und innerhalb der Anwendung weitergegeben. Für den Zugriff auf die Warteschlangen sind entsprechende administrative Berechtigungen oder die Berechtigungen für die Computer mit direkt angeschlossenen Druckern erforderlich.

#### <span id="page-25-0"></span>**Verwaltung der Erfassung**

Das Erfassungsverfahren kann auf vielerlei Weise verwaltet werden.

- <sup>l</sup> Der Zeitplan für die Erfassung kann konfiguriert werden. Die IP-Adressen, DNS-Adressen und Teilnetze können konfiguriert werden.
- Sie kann mithilfe von SNMP Community-Namen gesteuert werden, bestimmte Netzwerkdrucker vor anderen abzufragen.
- Während des Erfassungsvorgangs wird der Fortschritt angezeigt.
- <sup>l</sup> Geräte-Zeitüberschreitungs- und Wiederholungsparameter sind auf 5 Sekunden für die Versuchs-Zeitüberschreitung und auf eine zulässige Versuchswiederholung zum Abrufen von Druckerinformationen von langsameren Teilnetzen auf dem Netzwerk eines Kunden voreingestellt. Diese Werte können auf dem Bildschirm "Erweiterte Einstellungen" geändert werden.

#### <span id="page-25-1"></span>**Erfassungsnetzwerk-Datenhochrechnung**

Wie bereits erwähnt, könnte jeder erfasste Drucker bis zu 50 KB an erfassungsbasiertem Netzwerkverkehr generieren. Mit "IP Sweep" werden alle Adressen in den angegebenen Bereichen durchsucht.

#### **Datensatzvolumen Für Geräteerkennung Bei Standarddruckern**

Die während eines Vorgangs wie Erfassung oder Statusabruf übermittelte Datenmenge ist eine Funktion der Fähigkeiten des Geräts. An typischen Geräten vorgenommene Messungen zeigen die Variabilität dieser Parameter. Es ist höchst unwahrscheinlich, dass ein Netzwerk nur mit einem Gerätetyp ausgestattet würde. Statt dessen enthält der typische Fall eine Vielzahl an unterschiedlichen Gerätetypen, abhängig von den bestimmten Bedürfnissen von Personen oder Gruppen auf dem Netzwerk. Es folgen drei Druckerbeispiele, mit denen die Variabilität in der Menge der erfassten Daten und in der Datenübertragungsrate für typische Geräte dargestellt wird.

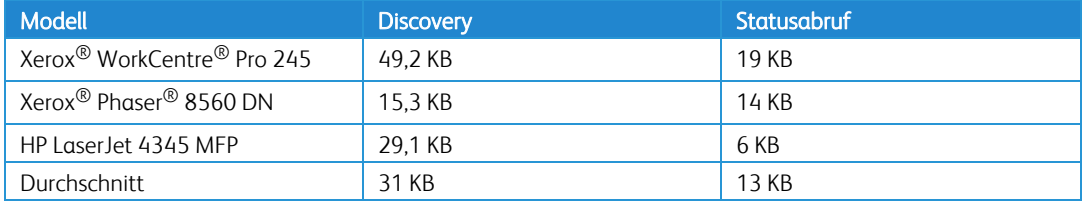

#### **Datengrößen**

Die Häufigkeit, mit der diese Vorgänge ausgeführt werden, muss ebenfalls in Betracht gezogen werden. Für dieses Dokument werden der folgende Zeitplan für Gerätedatenabruf und die folgende Datensatzgröße vorausgesetzt:

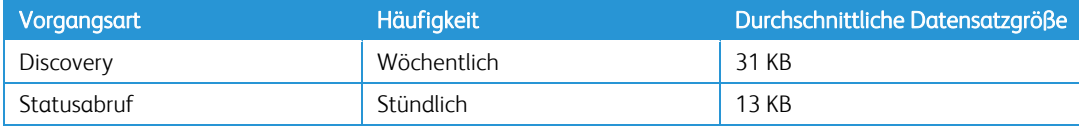

**Datenerfassungs-Häufigkeit**

Wenn angenommen wird, dass Xerox Device Agent eintausend Netzwerkgeräte auf dem Netzwerk feststellt und überwacht, die Größe jedes Datensatzes 31 KB und die Statusabruf-Datensatzgröße 13 KB ist, dann wird erwartet, dass dieser Gerätesatz jeden Monat die folgenden druckbasierten Erfassungsdaten über das Netzwerk abruft

• 4 Erfassungszyklen/Monat x 1000 Drucker x 32 KB/Drucker (Erfassungs-Datensatz) entspricht etwa 124 MB/Monat.

# <span id="page-26-0"></span>**Überlegungen über die Auswirkung von Statusabfragen auf das Netzwerk**

Xerox Device Agent tauscht regelmäßig Daten mit den verwalteten Druckern aus. Jede solche Transaktion besteht aus einer Reihe von SNMP-Abfragen an das Gerät: Zuerst wird auf eine Antwort geprüft, dann werden zunehmend weitere Informationen abgefragt, bis der Zweck der Transaktion erfüllt ist.

Annahmen für die Statusabfrage:

- Das Verkehrsaufkommen für die Statusabfrage ist durchschnittlich 13 KB pro Übermittlung.
- Die Startusabfrage erfolgt täglich und stündlich (24x7)
- 1000 Drucker werden überwacht

Das erwartete Datenaufkommen von dieser Gerätegruppe für die druckerbasierte Erfassung über das Netzwerk beträgt in einem Monat:

<span id="page-26-1"></span><sup>l</sup> 1000 Drucker x 24 Stunden x 30 Tagex 13 KB entspricht ungefähr9,4 GB im Monat.

# **Berechnungen des GesamtXerox Device Agent-Datentransfers**

Das nächste Beispiel für die Verkehrsaufkommensberechnung zeigt die Summen für einen übertriebenen Datentransferumfang für die Dauer eines Monats. Die Summe enthält die Anwendung der regelmäßigen Erfassung und Statusabfrage.

Die Berechnung wurde künstlich aufgebläht, um eine die Grenzen übersteigende Verkehrsaufkommen-Schätzung zu zeigen. Dabei wird vorausgesetzt, dass für jede Netzwerkdruckererfassung folgendes erfordert ist:

- <sup>l</sup> 50 KB Verkehrsaufkommen für den Abschluss (ausgenommen Erfassung von anderen Geräten=)
- 19 KB für den Status und
- <sup>l</sup> Die Organisation ist 30 Tage im Monat aktiv, um die extremen Obergrenzen für ein Netzwerk mit 1000 Druckgeräten, die monatlich überwacht werden, darzustellen.

# Erfassung gesamt

4 Zyklen/Monat x 1000 Drucker x 50 KB/Drucker = 200 000 KB ≈ 0,19 GB/Monat

# Erfassungsverkehr für Nicht-Drucker während eines Sweep

4 Zyklen/Monat x 65 534 IP-Adressen x 1 KB/Drucker = 262 136 KB ≈ 0,25 GB/Monat

# Statusabfrage, gesamt

30 Tage x 24 Abfragen/Tag x 1000 Drucker x 19 KB/Drucker = 13 680 000 KB/Monat ≈ 13 GB/Monat Gesamtaufkommen (übertrieben)

<span id="page-26-2"></span> $0.19$  GB + 0.25 GB + 13 GB  $\approx$  13.44 GB/Monat

# **Herstellerbetreff**

Xerox Device Agent kann so konfiguriert werden, dass nur Xerox® -Netzwerkdrucker (Xerox und Fuji Xerox) oder alle Drucker (jeder erfassbare Netzwerkdrucker von Xerox® oder Drittanbietern [nicht Xerox®]) unterstützt werden, die über SNMP kommunizieren. Diese Konfiguration wird von in der Anwendung

festgelegten Regeln gesteuert. Diese Einstellung beeinflusst Drucker, die nicht von Xerox® stammen, auf drei Arten: Erfassung, Export von erfassten Druckern für den Xerox® Services Manager-Server und geplanter Export von Zählern erfasster Drucker. Wenn ein Herstellerbetreff konfiguriert wird, versucht die geplante Geräteerfassung, alle von Xerox® und anderen Herstellern (nicht Xerox®) stammenden Netzwerkdrucker zu finden, und schickt Druckerinformationen und Zähler an den Xerox® Services Manager-Server.

Außerdem gestatten die im Xerox® Services Manager konfigurierten Richtlinien eventuell eine Änderung dieses Werts im Xerox® Device Agent. Wenn Xerox Device Agent so konfiguriert ist, dass diese Einstellungsänderung zugelassen wird, kann er so eingestellt werden, dass die Erfassung von nicht von Xerox® hergestellten Druckern eingeschränkt wird. Dazu muss der Herstellerbetreff auf "Nur Xerox®-Netzwerkdrucker" und "Alle mit einer Warteschlange verbundenen Drucker" gesetzt werden.

Hinweis: Dieser Abschnitt betrifft nur Xerox Print Services und Xerox Partner Print Services.

Der Herstellerbetreff bezieht sich nicht auf direkt angeschlossene Drucker. Drucker aller Hersteller werden erfasst, wenn die warteschlangenbasierte Erfassung verwendet wird.

# <span id="page-27-0"></span>Recovery-Dienste zur Überwachung auf Fehler

Xerox Device Agent kann eine Überwachung auf die folgenden Fehlerzustände durchführen:

- Dienst ist abgestürzt
- Dienst ist eingefroren

Außerdem können Sie nach dem Eintreten eines Fehlers eine Aktion aus den folgenden Optionen auswählen:

- Dienst neu starten oder
- Nichts unternehmen (wenn die Recovery deaktiviert ist)

Sie können eine Diagnosedatei der Datenbank und Protokolldateien erstellen, die in einem Verzeichnis gespeichert werden, in dem sie nicht überschrieben werden. Damit wird sichergestellt, dass selbst dann, wenn Xerox Device Agent deinstalliert oder einem Upgrade unterzogen wird, genügend Informationen gespeichert werden, damit Xerox Support die Ursache des jeweiligen Problems feststellen kann. Die Diagnosedatei wird über HTTPS an einen Azure-Server geschickt; sie enthält Installationsprotokolle, Ereignisprotokolle und andere Fehlerprotokolle aus dem Xerox Device Agent/Bin-Verzeichnis.

#### <span id="page-27-1"></span>**Ausführung von Recovery-Diensten**

Sie können eine Recovery-Datei von Datenbank- und Protokolldateien erstellen, indem Sie ein Befehlszeilen-Dienstprogramm im Xerox Device Agent-Installations-/Bin-Verzeichnis ausführen. Dieses Dienstprogramm kann nur von Administratoren ausgeführt werden. Standardmäßig wird eine Recovery-Datei in einem Standardverzeichnis erzeugt und an Xerox gesendet.

Die folgenden Dateien werden beim Diagnose-Upload zu Xerox hochgeladen:

- Windows-Anwendungsereignisprotokoll
- Discovery-Ereignisprotokoll
- Xerox DM (Device Management)-Ereignisprotokoll
- Protokoll geplanter Ereignisse
- Datenbankdateien
- XDA Installer-Protokoll

# Hinweis:

- Nur Xerox Support-Vertreter haben Zugriff auf diese Diagnose-Recovery-Dateien.
- <sup>l</sup> Diagnose-Recovery-Dateien sind kennwortgeschützt und werden über eine sichere Verbindung übertragen.
- Nach der Diagnose des jeweiligen Problems werden die Recovery-Dateien gelöscht.

# <span id="page-28-0"></span>**Deaktivieren des automatischen Uploads für Recovery-Dienste**

Um das automatische Hochladen von Protokolldateien zu verhindern, fügen Sie dem Xerox Device Agent Service in "Service und Anwendungen / Services" den Switch "-c" hinzu.

- 1. Doppelklicken Sie in "Service und Anwendungen / Services" auf Xerox Device Agent Service.
- 2. Wählen Sie die Registerkarte Recovery.
- <span id="page-28-1"></span>3. Ersetzen Sie unter den Befehlszeilenparametern das "r" durch "-r -c".

# Xerox Services Manager-Integration

Hinweis: Dieser Abschnitt betrifft nur Xerox Print Services und Xerox Partner Print Services.

Die Anwendung kommuniziert über das Internet direkt mit Xerox und überträgt zugehörige Drucker- und Geräteinformationen automatisch über ein sicheres Webdienste-Übertragungsprogramm (weitere Informationen im Kapitel "Sicherheit"). Xerox verwendet diese Geräteinformationen zum Aktualisieren der Gerätestatus und der Zählerstände. Der Datenaustausch zwischen der Anwendung und Xerox wird komprimiert, um die Bandbreite so weit wie möglich zu schonen.

Die Interaktion mit XSM kann in folgende Kategorien aufgeteilt werden:

- Datenaustausch als Teil des Startup-Assistenten
	- Registrierung
	- Export von Standortstatus
	- Export von Standorteinstellungen
	- Import von Geräteliste
	- Export von neu erfassten Geräten
- Tägliche Synchronisierung (Häufigkeit ist benutzerdefinierbar)
	- Import von Geräteliste
	- Export von Geräten
	- Export von Standortstatus
	- Import von Standorteinstellungen
- **•** Prüfung auf Remote-Befehle)
- Prüfung auf Befehle auf XSM
	- Ergebnisse verarbeiten und senden

#### <span id="page-29-0"></span>**Registrierung**

Xerox Device Agent erfordert eine Registrierung mit Xerox Services Manager. Dies beinhaltet eine Web-Service-basierte Transaktion, bei der Xerox Device Agent eine eindeutige Xerox Device Agent-Installations- /Standortkennung und den Xerox® Services Manager-Registrierungsschlüssel überträgt. Dieses Datenpaket ist vernachlässigbar (< 2 KB) und wird erst gesendet, wenn der Startup-Assistent zur Registrierung von Xerox® Device Agent beim Xerox Services Manager ausgeführt wird.

Ein Administrator im Betriebscenter kann die Registrierung eines Xerox Device Agent dezentral zu einem anderen Konto und/oder den Rückbelastungscode im Xerox® Services Manager ändern. Die Xerox Device Agents mit einem anderen Konto / Rückbelastungscode (CBC). Xerox Device Agent-Registrierungen können zwischen verschiedenen Partnern im selben Betriebscenter, aber auch zu einem anderen Partnerkonto / CBC in einem anderen Betriebscenter verlagert werden. Diese Funktion ist im Xerox Services Manager-Administrator-Handbuch dokumentiert.

# <span id="page-29-1"></span>**Import von Geräteliste**

Am Ende des Startup-Assistenten und während des Synchronisationsvorgangs importiert Xerox Device Agent die Liste der Drucker von Xerox Services Manager. Das ist eine einfache Transaktion mit den Kennungen für alle Drucker. Der Umfang des Datenpakets beträgt etwa <5 KB für 100 Geräte.

#### <span id="page-29-2"></span>**Standort-Einstellungen-Export**

Xerox Device Agent sendet die eigenen Einstellungen am Ende des Startup-Assistenten und bei jeder Änderung der Einstellungen durch den Benutzer an Xerox Services Manager. Darin sind die Erfassungseinstellungen, Synchronisation und andere Zeitpläne, SNMP-Zeitüberschreitungs/Wiederholungseinstellungen sowie SNMP Community-Namen eingeschlossen. Der Datenumfang ist abhängig von der Erfassungseinstellung, d. h. der Anzahl an IP-Adressen und Teilnetzen. Das Einstellungspaket kann eine Größe von 5 KB oder mehr aufweisen

# <span id="page-29-3"></span>**Standort-Einstellungen-Import**

Im Verlauf der Synchronisation importiert Xerox Device Agent die auf Xerox Services Manager gespeicherten Standorteinstellungen. Die Regeln für den Datenumfang und die Datenumfangs-Variabilität sind im Großen und Ganzen denen des Standort-Einstellungen-Exports gleich. Dieses Import-Datenpaket enthält auch Warnungsprofile. Die Anzahl von Warnungsprofilen kann variieren, daher kann dieses Paket einen Umfang von 5 KB oder mehr haben.

Hinweis: Dieser Abschnitt betrifft nur Xerox Print Services und Xerox Partner Print Services.

#### <span id="page-29-4"></span>**Export von Standortstatus**

Xerox Device Agent sendet die Informationen zum Standortstatus an Xerox Services Manager, um dessen allgemeinen Zustand zu melden. Dies umfasst die Größe der Datenbank der Anwendung und die Zahl der Geräte. Der Umfang der Daten beläuft sich auf etwa 3 KB.

# <span id="page-29-5"></span>**Export von Gerätedaten**

Xerox Device Agent exportiert Gerätedaten zum Xerox über Web-Services. Die Gerätedaten enthalten Einzelheiten zur Geräteidentifikation, Statusinformationen, dowie Nutzungsdaten. Der Umfang des Datenpakets ist etwa 35 KB pro 100 Geräte.

#### <span id="page-30-0"></span>**Prüfung auf Remote-Befehle**

Hinweis: Dieser Abschnitt betrifft nur Xerox Print Services und Xerox Partner Print Services. In regelmäßigen Abständen fragt Xerox Device Agent bei Xerox Services Manager an, ob auszuführende Remote-Befehle vorliegen. Remote-Befehle können zum Beispiel Statusabfragen oder Neustartbefehle sein. Eine vollständige Liste der Befehle ist im Kapitel "Sicherheit" zu finden.

- <sup>l</sup> Der Dateninhalt ist vernachlässigbar, wenn keine ausführbaren Befehle vorhanden sind. Wenn ein Befehl zur Ausführung ansteht, werden die Antwortinformationen über den Remote-Befehl an Xerox Services Manager gesendet.
- Der Umfang der Daten hängt von dem jeweiligen Befehl und der Anzahl an Befehlen ab. Die Paketgröße nur für die Prüfung hat etwa 2 KB. Ein Befehl zur Behebung eines Geräteproblems beispielsweise führt zu einer Antwort mit einem Datenumfang von etwa 9 KB.
- Wenn sich ein "Gerät aktualisieren"-Befehl in der Warteschlange befindet, ruft Xerox Device Agent auch die Firmware-Datei von Xerox Services Manager ab. Firmware-Dateien können einen Umfang von über 100 MB haben.
- <span id="page-30-1"></span>• Die Häufigkeit für die Befehlsprüfung ist standardmäßig einmal pro Minute.

# Automatisches Update

Xerox Device Agent unterstützt automatische Updates.Dies ist die Grundeinstellung. Wenn eine neuere Version des Xerox Device Agent veröffentlicht wird, wird sie auf den Server für die automatischen Updates geladen, mit dem Xerox Device Agent eine Verbindung herstellen kann.

Die beiden folgenden Aktionen verwenden Netzwerk-Ressourcen zum Ausführen des automatischen Updates des Xerox Device Agent. Dabei handelt es sich um folgende Aktionen:

- Feststellung, ob eine neue Version des Xerox Device Agent zum Herunterladen verfügbar ist.
- Herunterladen einer neueren Version des Xerox Device Agent zur Installation.

Xerox Device Agent nimmt nur auf dem PC Änderungen vor, auf dem die Software installiert wird. Während der Aktualisierung sind keine Netzwerkressourcen wie SQL Server erforderlich.

Hinweis: Wenn diese Funktion aktiviert ist, wird mit der automatischen Aktualisierung auch nach etwaigen CloudFM-Updates gesucht.

# <span id="page-30-2"></span>**Versionsprüfung**

Wenn Xerox<sup>®</sup> Device Agent den autom. Aktualisierungsserver zur Feststellung abfragt, ob eine neuere Version von Xerox® Device Agent zum Herunterladen verfügbar ist, wird Netzwerkverkehr im Umfang von  $-4$ ,2 K generiert. Diese Prüfung wird einmal wöchentlich zu einem in Xerox $^{\circledR}$  Device Agent festgelegten Termin durchgeführt.

Zusammenfassung: Gesamt-Netzwerkbelastung/Monat: ~ 16,8 K. Für jede Prüfung auf Aktualisierungen, die manuell ausgelöst wird, sind 4,2 K hinzuzufügen.

# <span id="page-30-3"></span>**Herunterladung aktualisieren**

Wenn eine neue Version der Anwendung zum Herunterladen bereitgestellt wird, wird ein aus dem Download-Manager, Anwendungs-Installer und zusätzlichen Dateien bestehendes Softwarepaket im Umfang von etwa 30 MB auf die Client-Maschine heruntergeladen, auf der die Anwendung installiert ist. Autom. Upgrade ist standardmäßig auf "Automatisch" eingestellt. Nach Abschluss des Ladevorgangs werden alle Installationsvorgänge auf dem Client durchgeführt; es wird kein zusätzlicher Netzwerkverkehr verursacht.

Wenn eine Xerox<sup>®</sup> Workplace Cloud-Flottenverwaltung lizenziert und mit einem Xerox<sup>®</sup> Services Manager-Konto verlinkt wurde, lädt der Xerox® Device Agent Dateien von einer Größe von ca. 50 MB herunter und installiert diese auf dem Client-Rechner im Anwendungsverzeichnis. Dieser Download findet nur statt, wenn die Xerox® Workplace Cloud-Flottenverwaltung für das zugehörige Konto und den Rückbelastungscode lizenziert wurde.